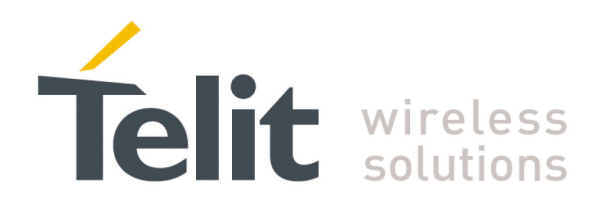

**For GE863-PRO3 with Linux APIs description**  1VV0300790 Rev. 0 - 23/10/08

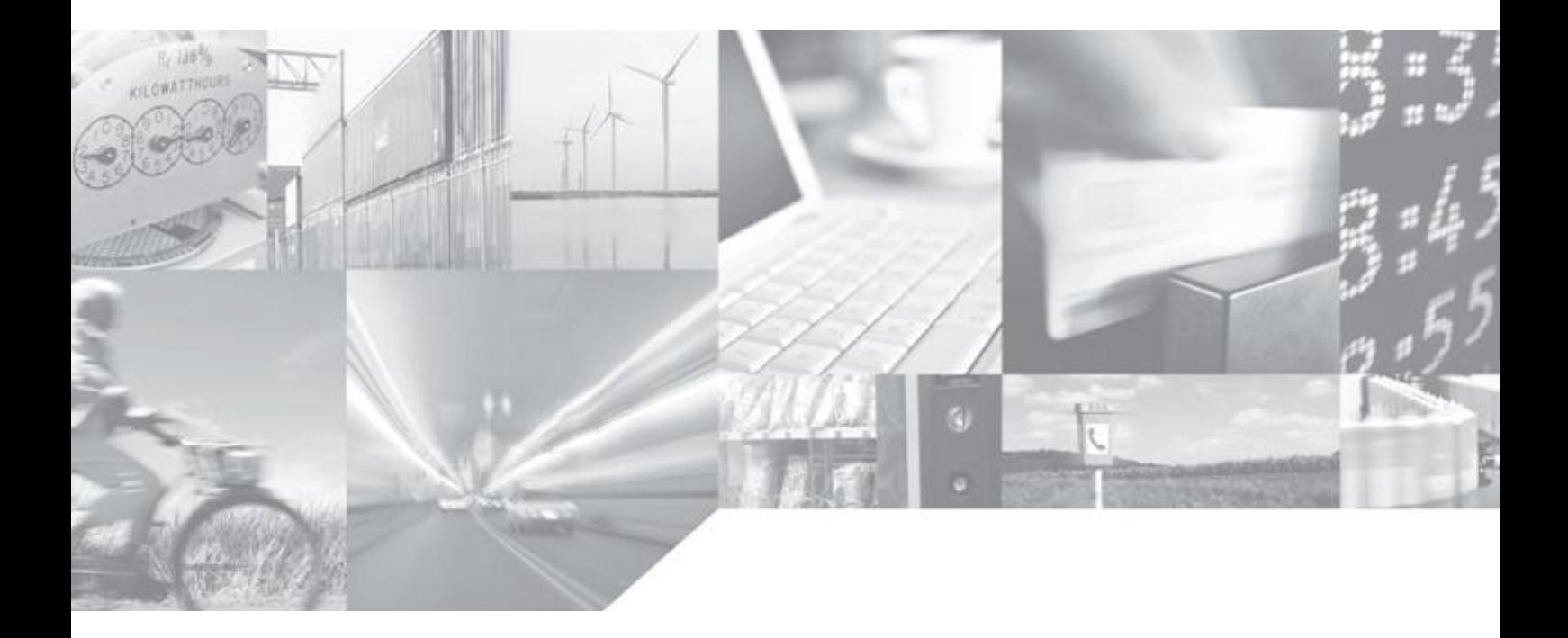

**Making machines talk.** 

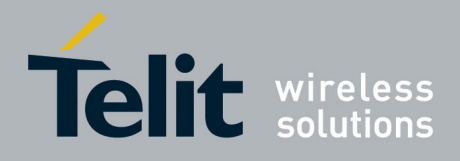

### **Disclaimer**

The information contained in this document is the proprietary information of Telit Communications S.p.A. and its affiliates ("TELIT").

The contents are confidential and any disclosure to persons other than the officers, employees, agents or subcontractors of the owner or licensee of this document, without the prior written consent of Telit, is strictly prohibited.

Telit makes every effort to ensure the quality of the information it makes available. Notwithstanding the foregoing, Telit does not make any warranty as to the information contained herein, and does not accept any liability for any injury, loss or damage of any kind incurred by use of or reliance upon the information.

Telit disclaims any and all responsibility for the application of the devices characterized in this document, and notes that the application of the device must comply with the safety standards of the applicable country, and where applicable, with the relevant wiring rules.

Telit reserves the right to make modifications, additions and deletions to this document due to typographical errors, inaccurate information, or improvements to programs and/or equipment at any time and without notice.

Such changes will, nevertheless be incorporated into new editions of this document.

All rights reserved.

© 2008 Telit Communications S.p.A.

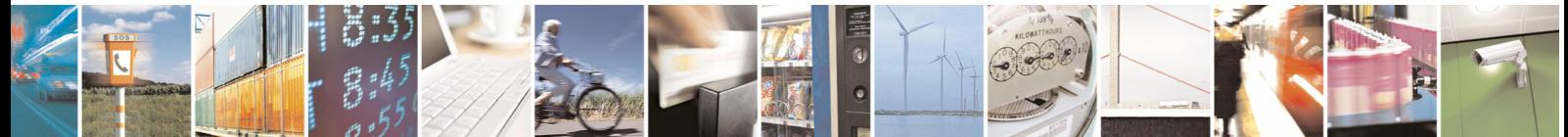

Reproduction forbidden without Telit Communications S.p.A. written authorization - All Rights Reserved page 2 of 68

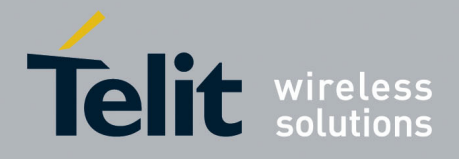

### **Applicable Products**

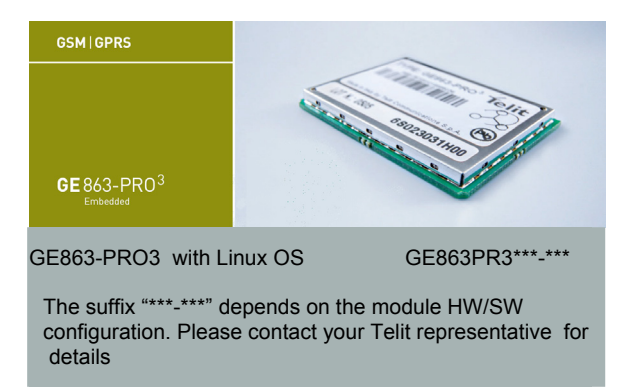

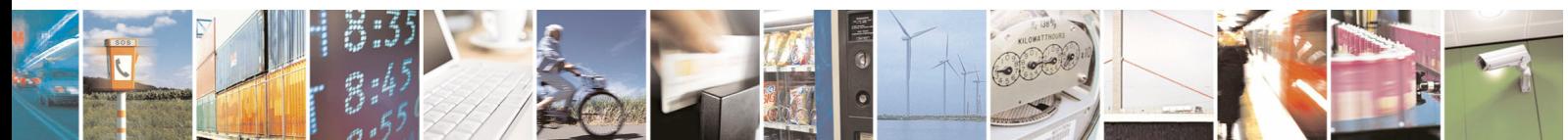

Reproduction forbidden without Telit Communications S.p.A. written authorization - All Rights Reserved page 3 of 68

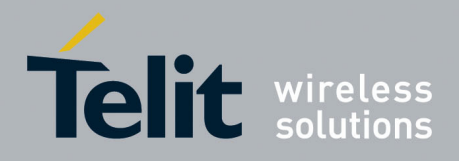

1VV0300790 Rev. 0 - 23/10/08

## Contents

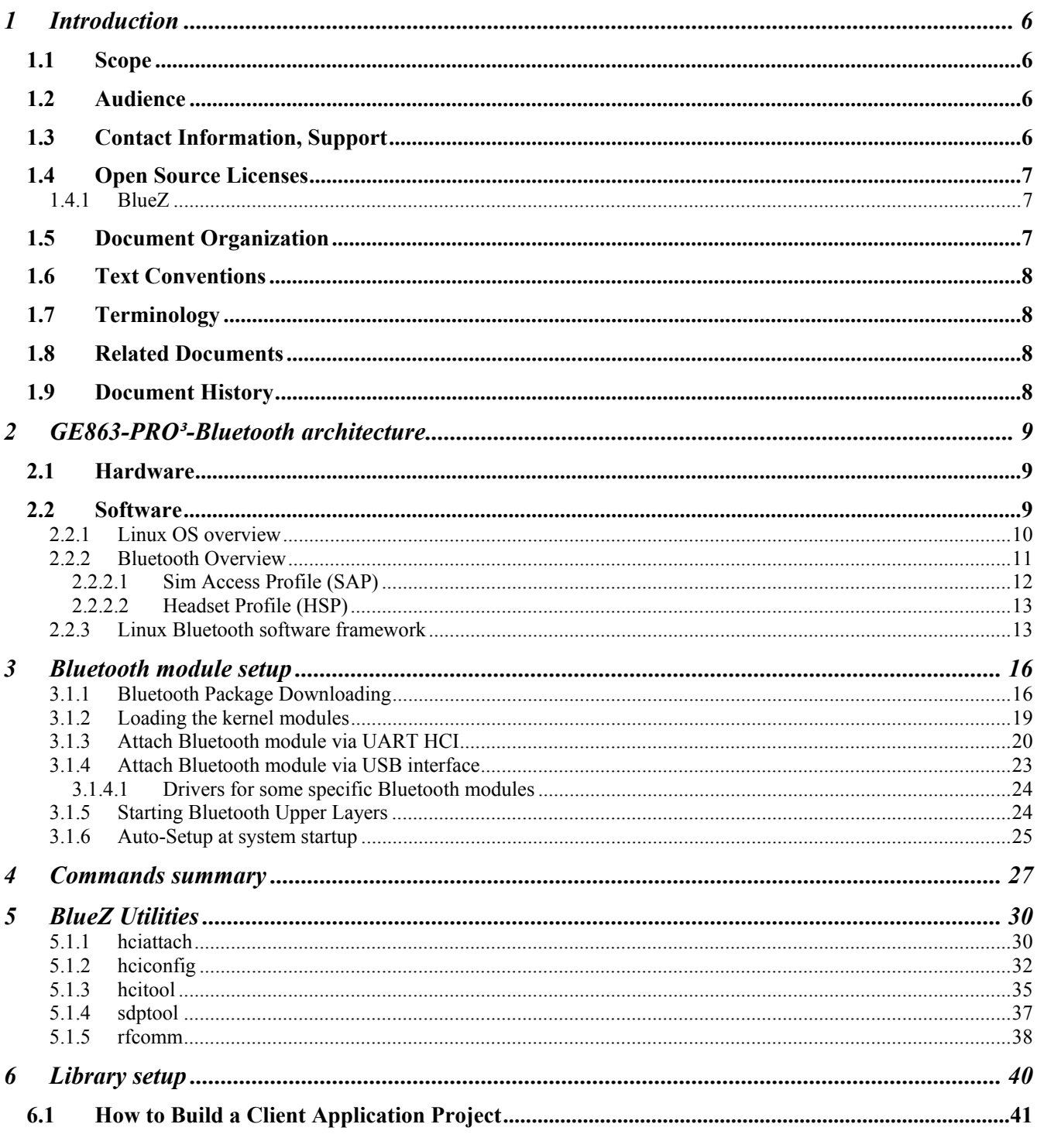

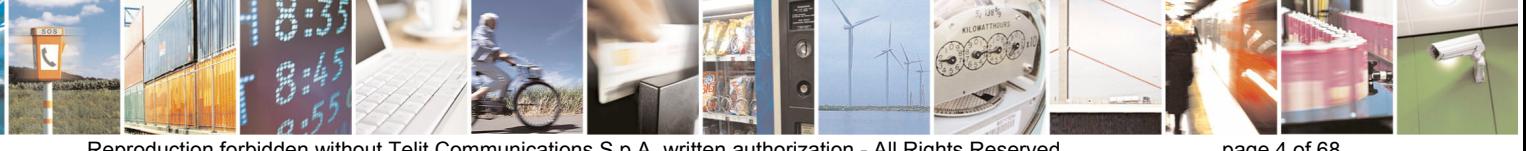

Reproduction forbidden without Telit Communications S.p.A. written authorization - All Rights Reserved

page 4 of  $68$ 

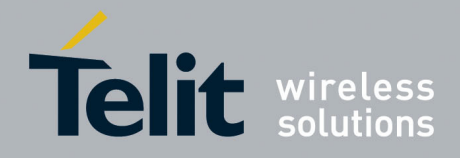

1VV0300790 Rev. 0 - 23/10/08

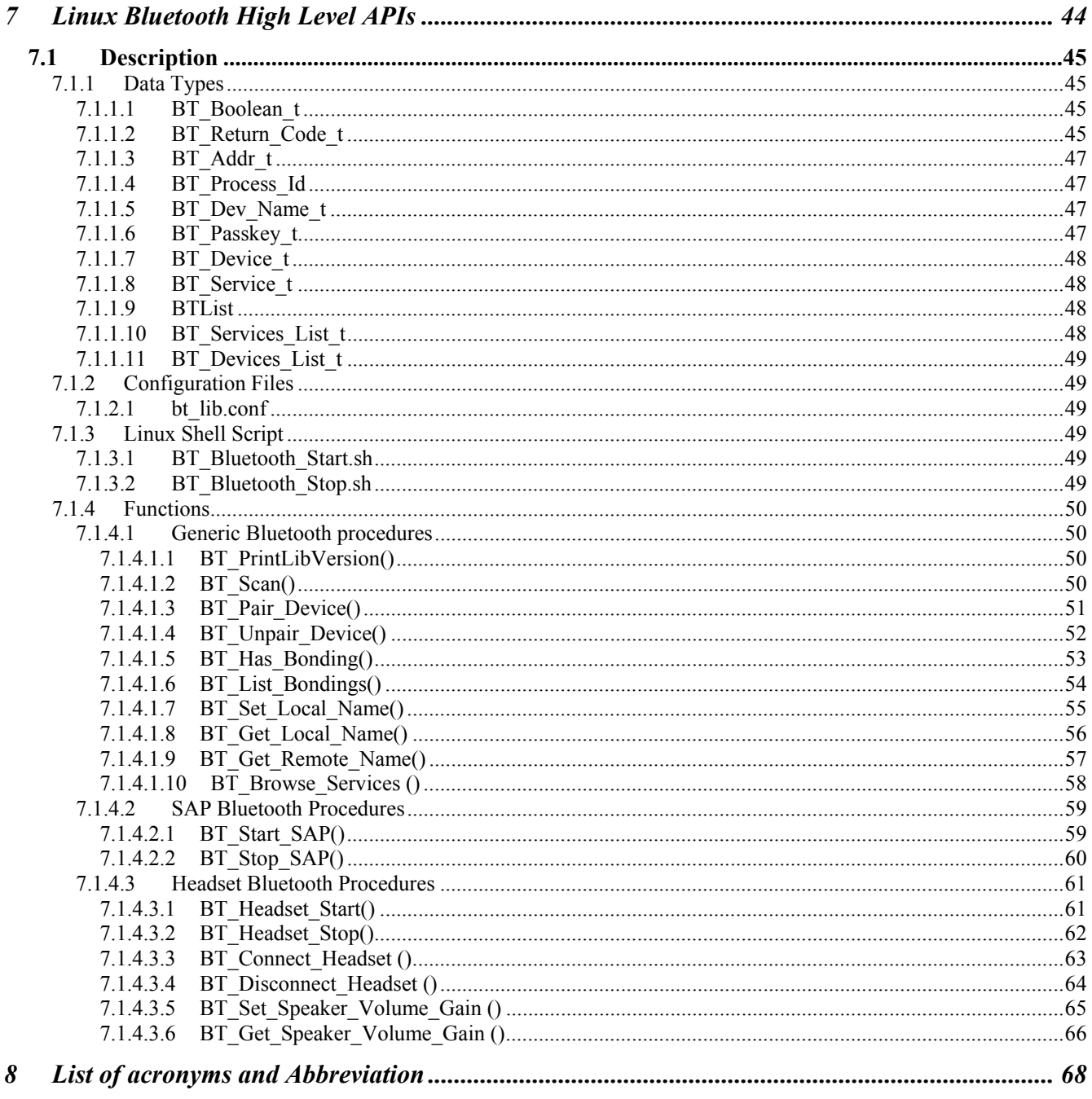

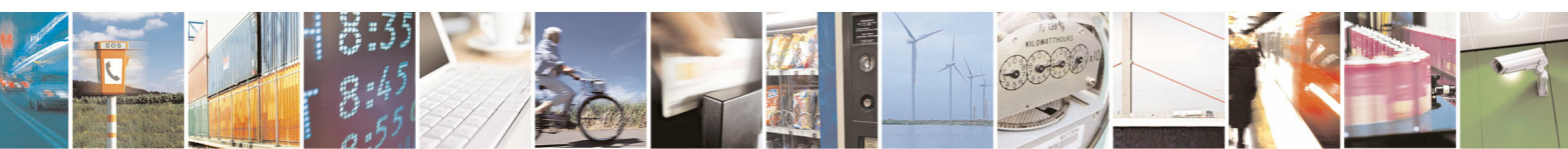

Reproduction forbidden without Telit Communications S.p.A. written authorization - All Rights Reserved

page 5 of 68

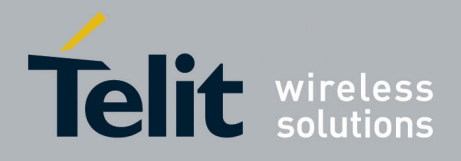

# <span id="page-5-0"></span>1 Introduction

The GE863-PRO $3$  is an innovation to the quad-band, RoHS compliant GE863 product family which includes a powerful ARM9TM processor core exclusively dedicated to customer applications. The concept of collocating a powerful processor core with the GSM/GPRS engine allows developers to host their application directly. The PRO $3$  incorporates much of the necessary hardware for communicating microcontroller solutions, including the critical element of memory, significant simplification of the bill of material, vendor management, and logistics effort are achieved.

## <span id="page-5-1"></span>1.1 Scope

This user guide serves the following purpose:

- Describes GE863-PRO<sup>3</sup>-Bluetooth hardware and software architecture
- Describes how software developers can use the functions of the Bluetooth software package to configure and manage a Bluetooth module.

## <span id="page-5-2"></span>1.2 Audience

This User Guide is intended for software developers who develop applications on the GE863-PRO<sup>3</sup> module that needs to configure and manage Bluetooth module.

## <span id="page-5-3"></span>1.3 Contact Information, Support

Our aim is to make this guide as helpful as possible. Keep us informed of your comments and suggestions for improvements.

For general contact, technical support, report documentation errors and to order manuals, contact Telit's Technical Support Center at:

TS-EMEA@telit.com or http://www.telit.com/en/products/technical-support-center/contact.php

Telit appreciates feedback from the users of our information.

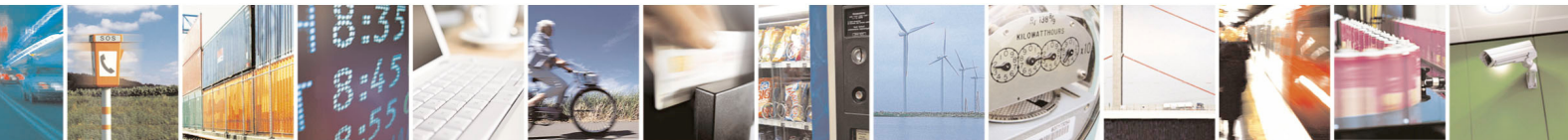

Reproduction forbidden without Telit Communications S.p.A. written authorization - All Rights Reserved page 6 of 68

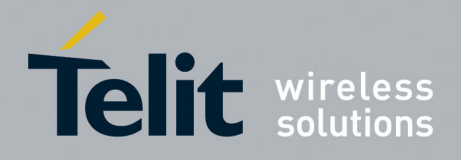

## <span id="page-6-0"></span>1.4 Open Source Licenses

Bluetooth software package is made up of different Open Source Software licensed as follows.

### <span id="page-6-1"></span>1.4.1 BlueZ

BlueZ is an implementation of the Bluetooth™ wireless standards specifications for Linux. The code is licensed under the GNU General Public License (GPL) and is now included in the Linux 2.6 kernel series.

For further information about GNU License please have a look at http://www.gnu.org/copyleft/gpl.html.

## <span id="page-6-2"></span>1.5 Document Organization

This manual contains the following chapters:

- "Chapter 1, Introduction" provides a scope for this manual, target audience, technical contact information, and text conventions.
- "Chapter [2,](#page-8-0) GE863-PRO<sup>3</sup>-Bluetooth architecture" describes the general hardware and software architecture for Bluetooth-GE863-PRO<sup>3</sup> system.
- "Chapter 3, Bluetooth module setup" describes how to downloading and installing the needed Bluetooth support modules and bluez and dbus packages.
- "Chapter 4, Commands summary" provides a list and some examples on the most commonly used shell commands for configuring Bluetooth module.
- "Chapter 5, BlueZ Utilities" provides a reference to the most used bluez commands.
- "Chapter 6, Library Setup" gives guidelines to setup your implementation project.
- "Chapter 7, Linux Bluetooth High Level APIs" describes the APIs that can be used by customer applications to configure and manage Bluetooth module from source code.
- "Chapter 8, Appendix" describes Bluetooth headset and sap profile architecture.
- "Chapter 9, List of acronyms and Abbreviation" provides definition for all the acronyms and abbreviations used in this guide.

### **How to Use**

If you are new to this product, it is highly recommended to start by reading through TelitGE863PRO3Linux\_Development and TelitGE863PRO3Linux\_SW\_UserGuide manuals and this document in their entirety in order to understand the concepts and specific features provided by the built in software of the GE863-PRO $3$ .

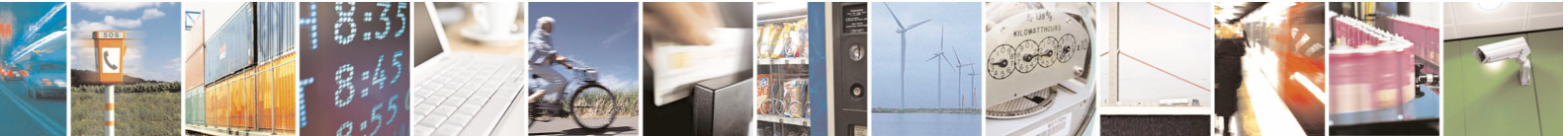

Reproduction forbidden without Telit Communications S.p.A. written authorization - All Rights Reserved page 7 of 68

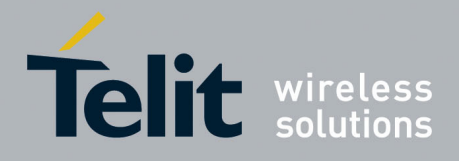

## <span id="page-7-0"></span>1.6 Text Conventions

This section lists the paragraph and font styles used for the various types of information presented in this user guide.

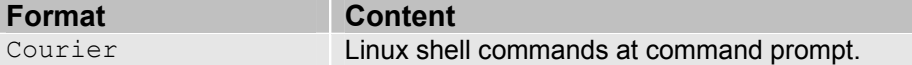

## <span id="page-7-1"></span>1.7 Terminology

In the following sections, the term "host" will refer to the computer where the development environment is running, while we'll refer to the  $Pro<sup>3</sup>$  as the target.

The term "Bluetooth module" will refer to Bluetooth hardware connected to the PRO3. This hardware consists of radio, baseband and the link manager and will be found in Bluetooth chips, dongles and notebooks.

The term "local Bluetooth Adapter" will be used to refer to the Bluetooth module when it is connected to a remote Bluetooth device.

## <span id="page-7-2"></span>1.8 Related Documents

<span id="page-7-4"></span>The following documents are related to this user guide:

[1] Telit\_GE863-PRO<sup>3</sup>\_Hardware\_User\_Guide

- [2] TelitGE863PRO3\_EVK\_UserGuide
- [3] TelitGE863PRO3Linux\_SW\_UserGuide
- [4] TelitGE863PRO3Linux\_Development

## <span id="page-7-5"></span><span id="page-7-3"></span>1.9 Document History

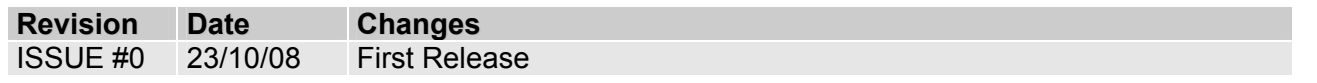

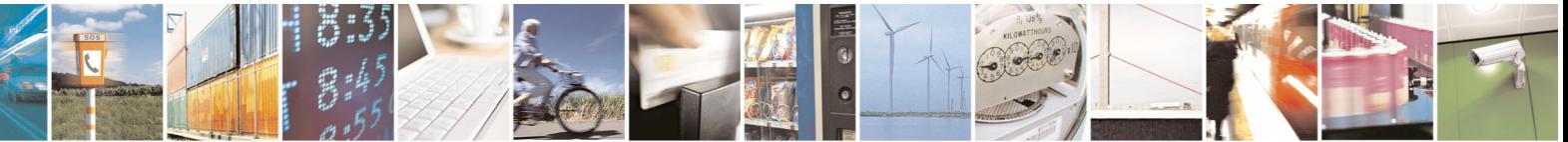

Reproduction forbidden without Telit Communications S.p.A. written authorization - All Rights Reserved page 8 of 68

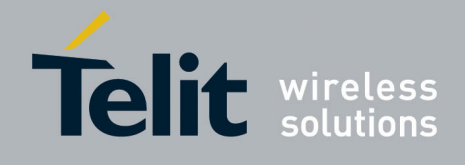

# <span id="page-8-0"></span>2 GE863-PRO<sup>3</sup>-Bluetooth architecture

## <span id="page-8-1"></span>2.1 Hardware

The BT module is connected and communicates with GE863-PRO<sup>3</sup> through an UART interface. The PCM link connects BT chip to the DVI interface of the GSM module of GE863-PRO $3$  to transport the PCM audio data for the HS profile.

For further hardware information please refer to [1], .

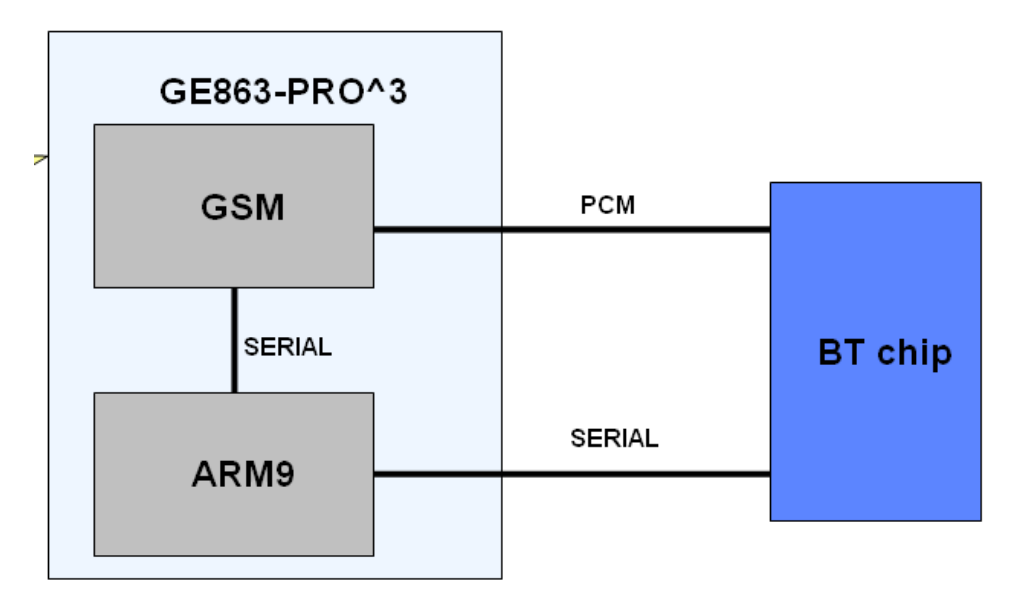

## <span id="page-8-2"></span>2.2 Software

Below a high level description of Linux OS Architecture and the different software layers involved in the Bluetooth package to better understand how local Bluetooth Adapter can be configured and controlled by Telit GE863-PRO<sup>3</sup>.

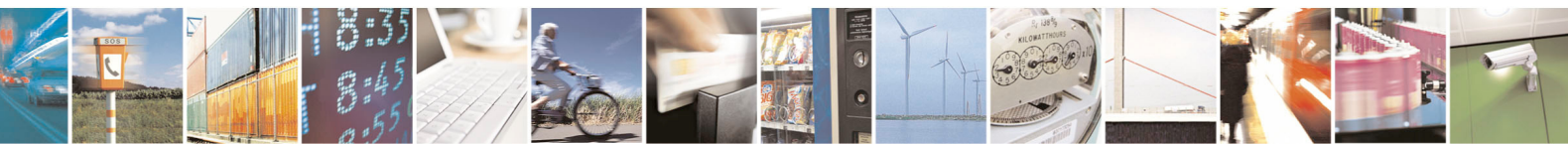

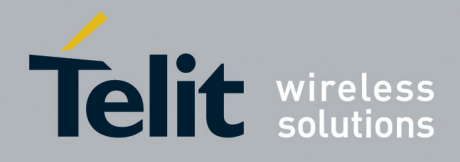

### <span id="page-9-0"></span>2.2.1 Linux OS overview

The kernel is the central part of the GNU/Linux operating system: its main task is to manage system's resources in order to make the hardware and the software to communicate. A kernel usually deals with process management (including inter-process communication), memory management and device management.

The Linux kernel belongs to the family of Unix-like operating system kernel; created in 1991, it has been developed in the years by a huge number of contributors worldwide, becoming one of the most common and versatile kernel for embedded systems.

Below there is a picture representing, from a high level perspective, the architecture of a GNU/Linux operating system.

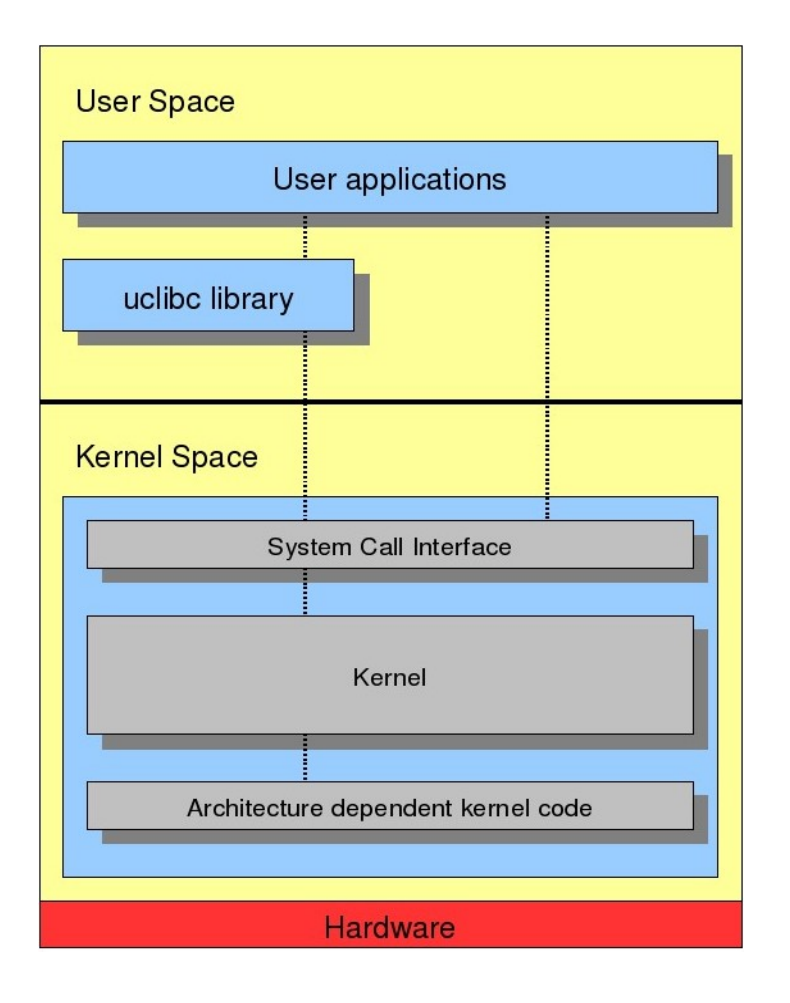

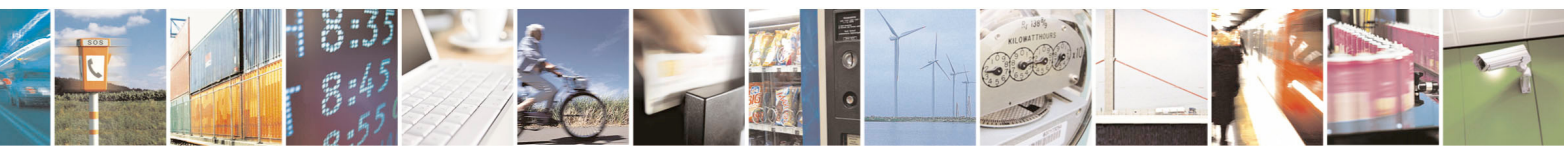

Reproduction forbidden without Telit Communications S.p.A. written authorization - All Rights Reserved page 10 of 68

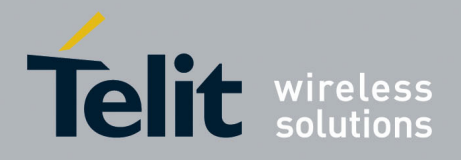

Two regions can be identified:

- 1) User space: where the user applications are executed.
- 2) Kernel space: where the kernel (with all its components such as device drivers) works.

These two regions are separated and have different memory address spaces; there are several methods for user/kernel interaction:

- Using the System Call Interface that connects to the kernel and provides the mechanism to communicate between the user-space application and the kernel through the C library.
- Using kernel calls directly from application code leaping over the C library.
- Using the virtual filesystem /proc.

The ordinary C library in Linux system is the glibc. Uclibc is a C library mainly targeted for developing embedded Linux systems; despite being much smaller than the glibc it almost has all its features (including shared libraries and threading), making easy to port applications from glibc to uclibc. The Linux kernel architecture-independent code stays on the top of platform specific code for the GE863-PRO<sup>3</sup> board: this code allows exploiting all the hardware features of the GE863-PRO<sup>3</sup>.

### <span id="page-10-0"></span>2.2.2 Bluetooth Overview

Bluetooth is a wireless protocol utilizing short-range communications technology facilitating both voice and data transmissions over short distances from fixed and/or mobile devices.

Bluetooth provides a way to connect and exchange information between devices such as mobile phones, telephones, laptops, personal computers, printers, GPS receivers, digital cameras, and video game consoles over a secure, globally unlicensed Industrial, Scientific, and Medical (ISM) 2.4 GHz short-range radio frequency bandwidth.

The specification is developed, published and promoted by the Bluetooth Special Interest Group (SIG).

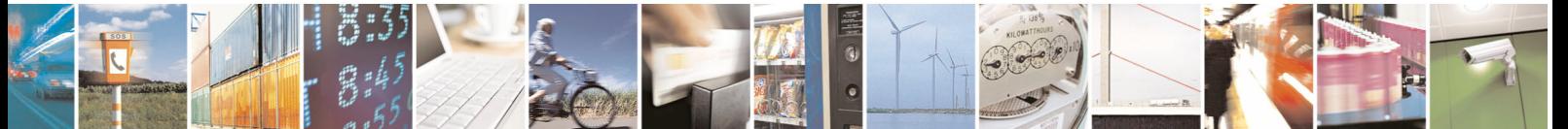

Reproduction forbidden without Telit Communications S.p.A. written authorization - All Rights Reserved page 11 of 68

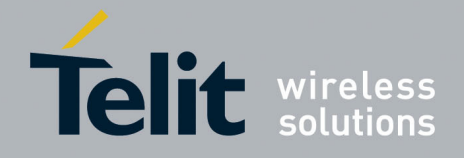

1VV0300790 Rev. 0 - 23/10/08

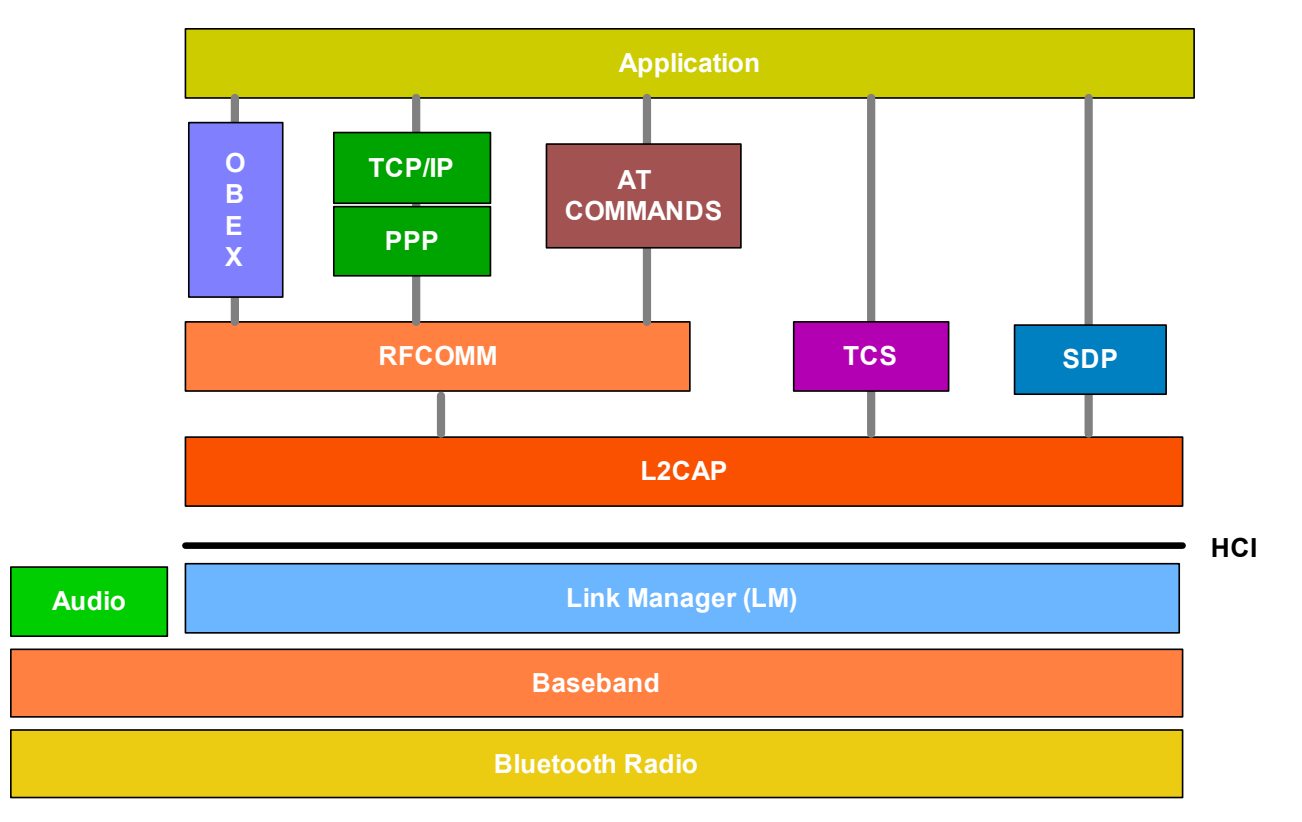

In order to use Bluetooth wireless technology, a device must be able to interpret certain Bluetooth profiles. The Profiles describe how the technology is used (i.e. how different parts of the specification can be used to fulfill a desired function for a Bluetooth device). Bluetooth profiles are general behaviors through which Bluetooth enabled devices communicate with other devices. Bluetooth technology defines a wide range of profiles that describe many different types of use cases.

### <span id="page-11-0"></span>2.2.2.1 Sim Access Profile (SAP)

The SIM Access Profile defines the protocols and procedures that shall be used to access a GSM SIM card via a Bluetooth link.

For example, this profile allows devices such as car phones with built in GSM transceivers to connect to a SIM card in a *Bluetooth* enabled phone. Therefore the car phone itself does not require a separate SIM card.

Furthermore the user can personalize his car embedded phone with data (like contacts, messages and so on) contained in his personal SIM card.

In order to ensure secure communication between Bluetooth devices, several security measures are mandatory.

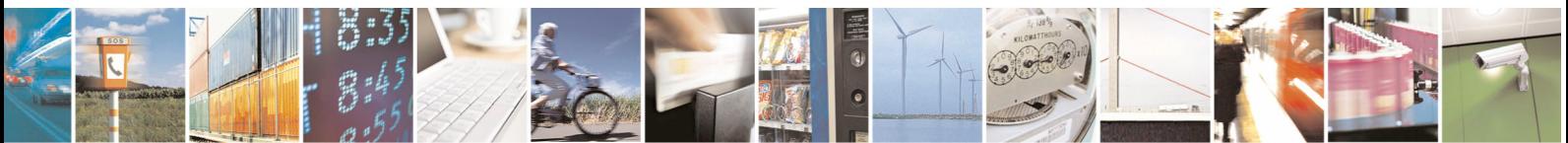

Reproduction forbidden without Telit Communications S.p.A. written authorization - All Rights Reserved page 12 of 68

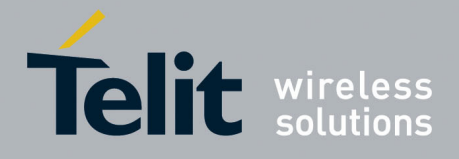

### <span id="page-12-0"></span>2.2.2.2 Headset Profile (HSP)

The Headset Profile provides support for the popular Bluetooth Headsets to be used with mobile phones.

With this profile the headset can be wirelessly connected for the purposes of acting as the device's audio input and output mechanism, providing full duplex audio. The headset increases the user's mobility while maintaining call privacy.

### <span id="page-12-1"></span>2.2.3 Linux Bluetooth software framework

Linux Bluetooth package is made up of different components:

- BlueZ official Linux Bluetooth protocol stack
- BT\_lib Bluetooth High Level APIs

BlueZ provides kernel modules, libraries and utilities. It is composed by the following components:

- UART driver Implements the UART transport layer
- BlueZ Core Layer Provides a standard interface to the Bluetooth baseband controller and link manager services (host controller interface)
- L2CAP, SCO, RFCOMM Bluetooth lower layers
- BlueZ Utilities Provides some tools which simplify management of Bluetooth module

Bluetooth module is controlled via the Host Controller Interface (HCI) and for the communication between the host stack and the Bluetooth module a specific host transport driver is used.

BlueZ implements HCI and Bluetooth lower layer (like L2CAP, SCO, RFCOMM) inside the kernel. Upper Bluetooth protocol layers are implemented as libraries (like Service Discovery Protocol – SDP) and made available as shell command or service exported through the system message bus.

The image below shows architecture of the software framework used to configure and control Bluetooth module.

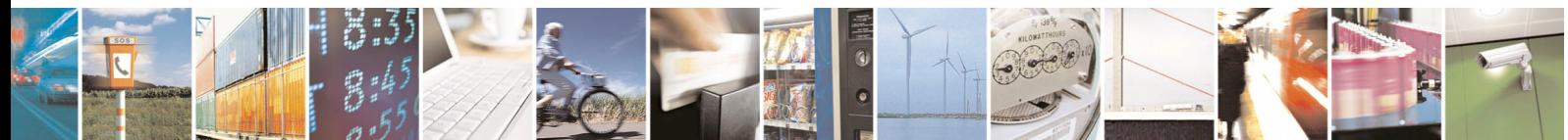

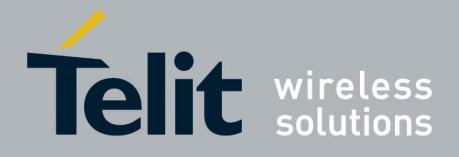

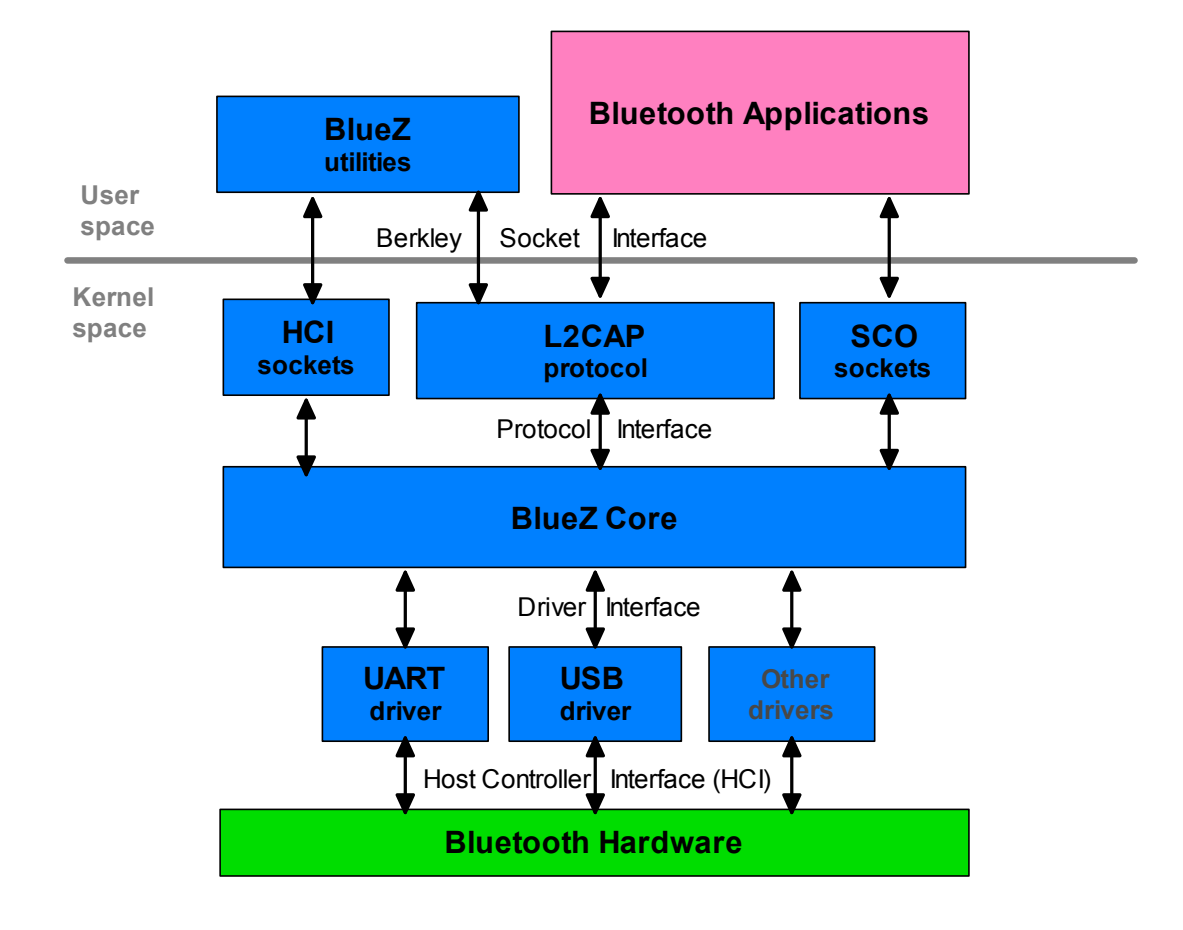

 **- BlueZ components.**

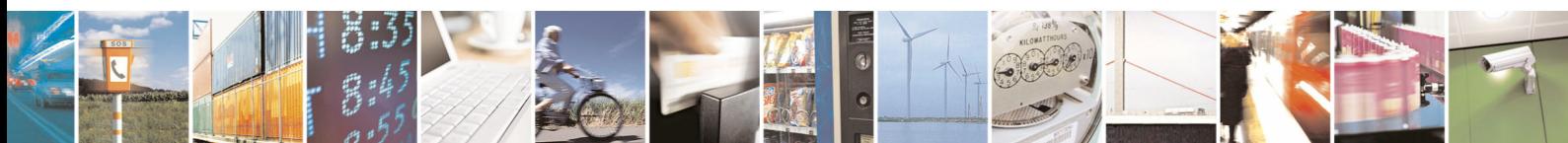

Reproduction forbidden without Telit Communications S.p.A. written authorization - All Rights Reserved page 14 of 68

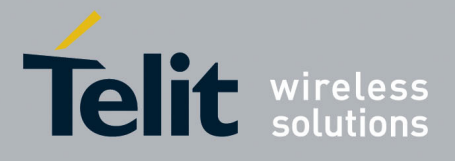

The following scheme represents the SW architecture of the system GE863-PRO $3$  together with the BT module:

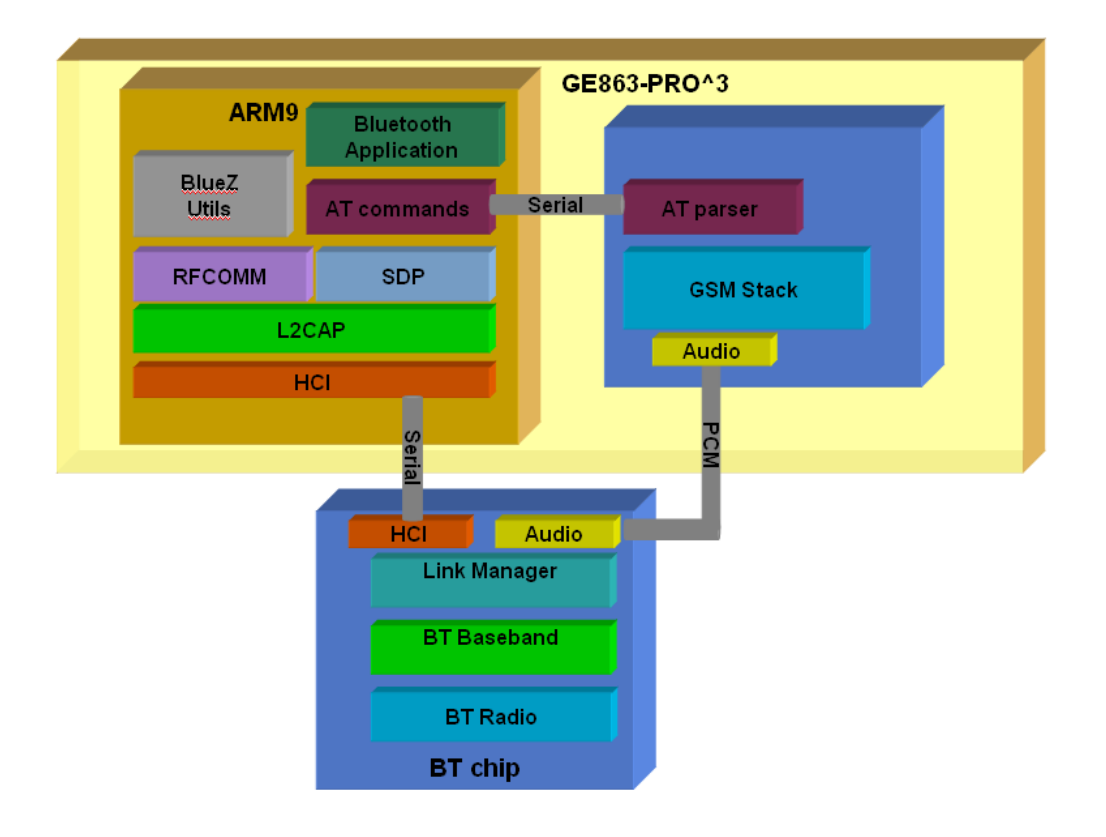

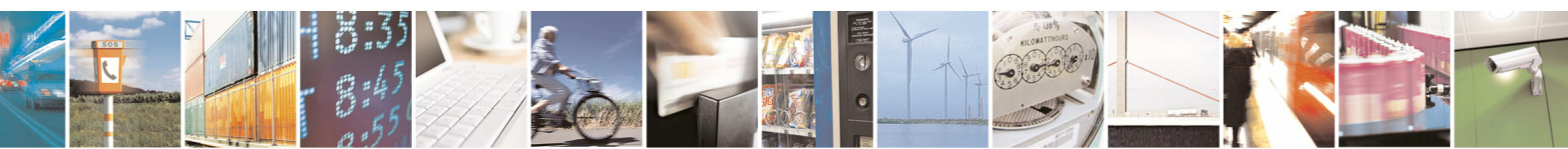

Reproduction forbidden without Telit Communications S.p.A. written authorization - All Rights Reserved page 15 of 68

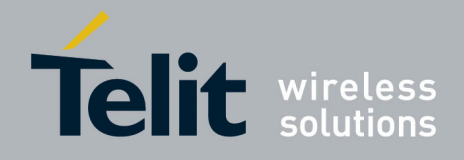

# <span id="page-15-0"></span>3 Bluetooth module setup

### <span id="page-15-1"></span>3.1.1 Bluetooth Package Downloading

Before setting up Bluetooth module, the components of the Bluetooth Package must be downloaded onto GE863-PRO<sup>3</sup> filesystem.

If you don't have Bluetooth Package yet please contact our technical assistance on the following email: TS-EMEA@telit.com.

Connect the GE863-PRO<sup>3</sup> to your host system via serial cable (use Debug port of the EVK, for further details refer to document [2]). Open a terminal program (such as Hyperterminal or Procomm) on your host system and use for the connection the following parameters:

Bits per second: 115200 Data bits: 8 Parity: None Stop bits: 1 Flow Control: None

Turn GE863-PRO<sup>3</sup> on. Once the system startup has finished, the terminal will display the shell prompt as shown below.

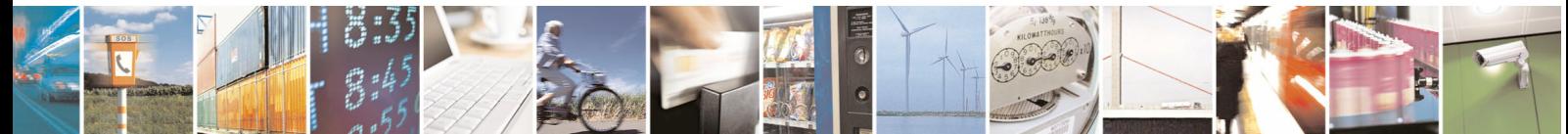

Reproduction forbidden without Telit Communications S.p.A. written authorization - All Rights Reserved page 16 of 68

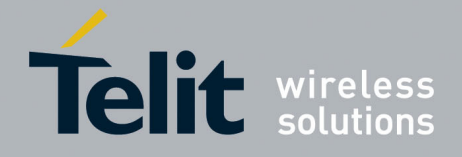

1VV0300790 Rev. 0 - 23/10/08

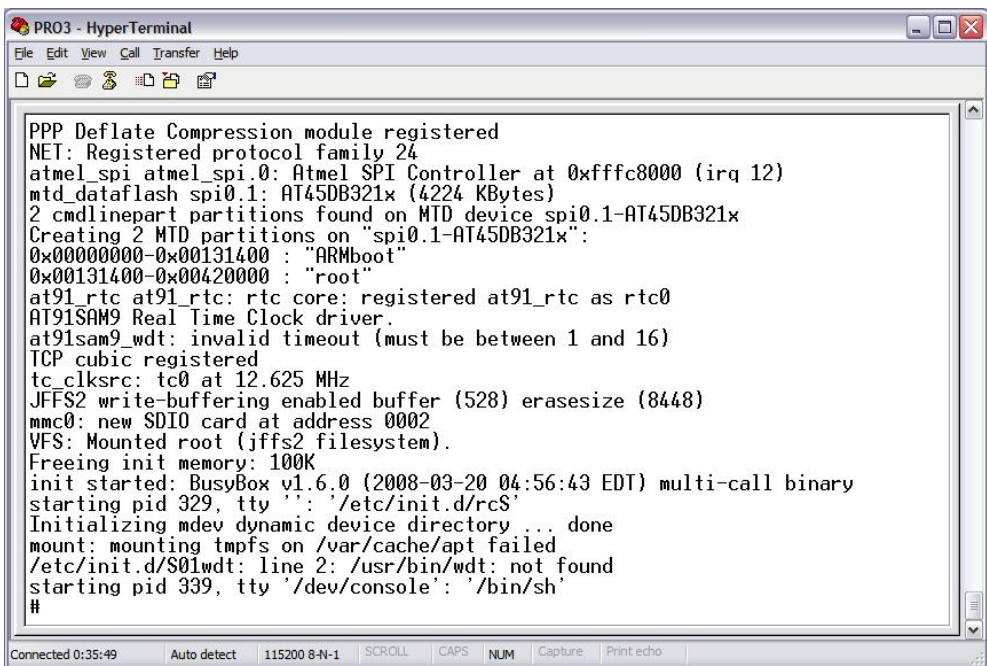

Start Colinux and make sure the Ethernet on USB connection via USB port is correctly configured as shown in paragraph 5 of [\[4\]](#page-7-5) .

Now start Eclipse and download the following files onto GE863-PRO<sup>3</sup> filesystem as shown in paragraph 7.2 of [\[4\] :](#page-7-5)

- UART Driver for Bluetooth module:
	- hci uart.ko
- BlueZ Core Layer:
	- bluetooth.ko
- Bluetooth lower layers:
	- l2cap.ko
	- rfcomm.ko
	- sco.ko
- **BlueZ Utilities:** 
	- bluez/
- Bluetooth High level API:
	- BT\_lib/

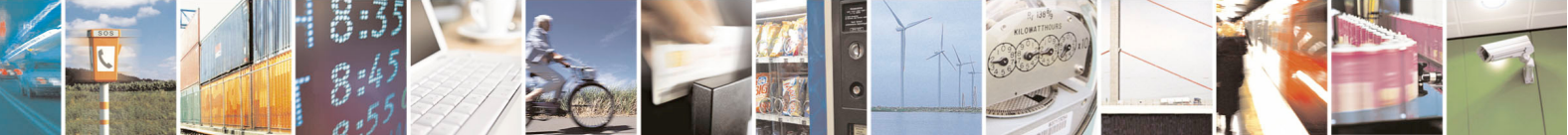

Reproduction forbidden without Telit Communications S.p.A. written authorization - All Rights Reserved page 17 of 68

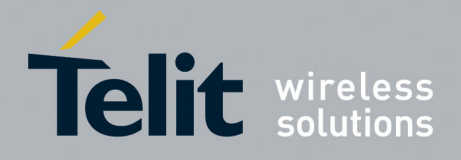

#### In order to install the Bluetooth modules you have to execute the following steps:

### Now create the kernel modules folders:

- # mkdir /lib/modules/2.6.24-rc5-rt1/kernel/net
- # mkdir /lib/modules/2.6.24-rc5-rt1/kernel/net/bluetooth
- # mkdir /lib/modules/2.6.24-rc5-rt1/kernel/net/bluetooth/rfcomm
- # mkdir /lib/modules/2.6.24-rc5-rt1/kernel/drivers/bluetooth

Now move the downloaded files from the download folder to the correct destination folder. Supposing you are into the download folder, type:

- For UART Driver:
- # mv hci uart.ko /lib/modules/2.6.24-rc5-rt1/kernel/drivers/bluetooth
- For BlueZ Core Layer:
- # mv bluetooth.ko /lib/modules/2.6.24-rc5-rt1/kernel/net/bluetooth

#### • For Bluetooth lower layers:

- # mv l2cap.ko /lib/modules/2.6.24-rc5-rt1/kernel/net/bluetooth
- # mv sco.ko /lib/modules/2.6.24-rc5-rt1/kernel/net/bluetooth
- # mv rfcomm.ko /lib/modules/2.6.24-rc5-rt1/kernel/net/bluetooth/rfcomm
- For BlueZ Utilities :
- # mv bluez/lib/libexpat.so.1 /lib
- # mv bluez/lib/libdbus-1.so.3 /lib
- # mv bluez/lib/libbluetooth.so.2 /lib
- # mv bluez/ROOT DIR FILES/\* /etc
- # rm –r bluez/ROOT\_DIR\_FILES
- # mv bluez /home
- # mkdir /var/lib/dbus
- # mkdir /var/run/dbus
- # mv bluez /home

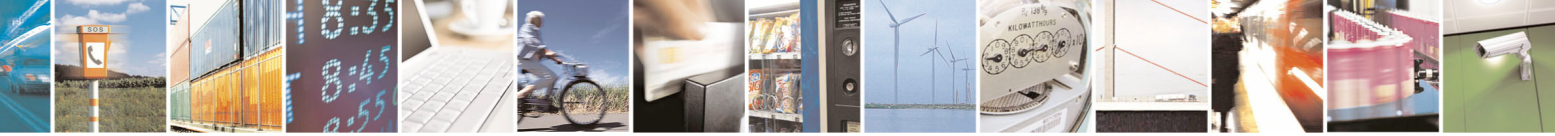

Reproduction forbidden without Telit Communications S.p.A. written authorization - All Rights Reserved page 18 of 68

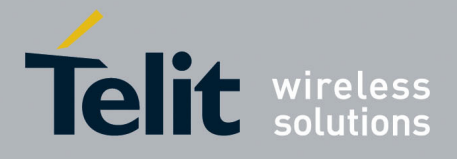

(Please, make sure all bluez utilities have the right execution privileges.)

- Update PATH environment variable:
- # export PATH=\$PATH:./:/home/bluez/bin:/home/bluez/sbin

Finally add the messagebus user to the user group:

# adduser -SDH messagebus

### <span id="page-18-0"></span>3.1.2 Loading the kernel modules

Go to kernel/ folder and load the kernel modules as shown below:

- # insmod /lib/modules/2.6.24-rc5-rt1/kernel/net/Bluetooth/bluetooth.ko
- # insmod /lib/modules/2.6.24-rc5-rt1/kernel/net/Bluetooth/l2cap.ko
- # insmod /lib/modules/2.6.24-rc5-rt1/kernel/net/Bluetooth/rfcomm/rfcomm.ko
- # insmod /lib/modules/2.6.24-rc5-rt1/kernel/net/Bluetooth/sco.ko
- # insmod /lib/modules/2.6.24-rc5-rt1/kernel//drivers/Bluetooth/hci\_uart.ko

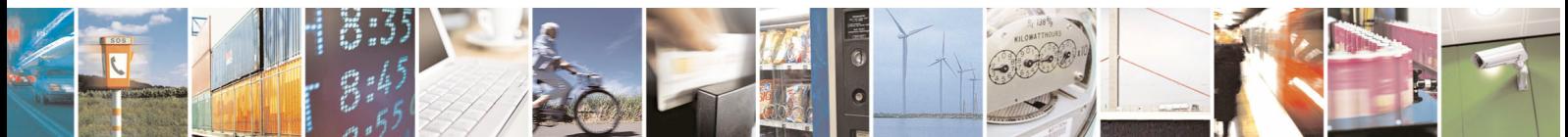

Reproduction forbidden without Telit Communications S.p.A. written authorization - All Rights Reserved page 19 of 68

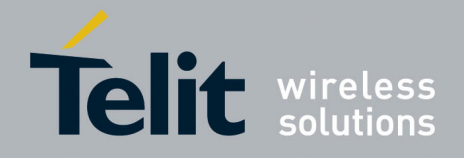

1VV0300790 Rev. 0 - 23/10/08

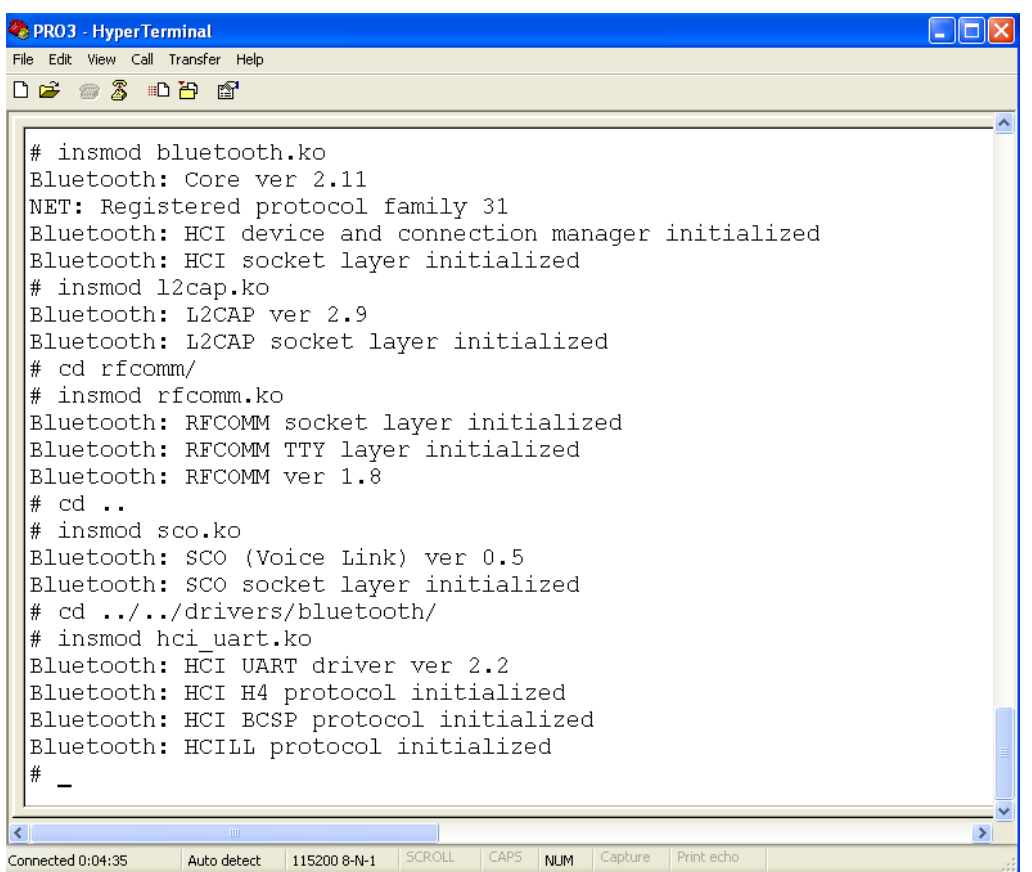

Once the kernel modules has been successfully loaded, Bluetooth module can be attached to the system and upper layers of the Bluetooth protocol stack can be started.

### <span id="page-19-0"></span>3.1.3 Attach Bluetooth module via UART HCI

After loading kernel modules is possible to attach one (or more) Bluetooth module to the system. For example, if a CSR chip is used, type the following commands to start the Bluetooth module.

#hciattach –pt 10 ttyS1 csr 115200 flow #hciconfig hci0 up

According with the sintax of the hciattach utility (refer to paragraph 5.1.1) changing the "type" option different Bluetooth modules can be used.

Example: in order to use an Ericsson based module the following command lines should be used:

#hciattach –pt 10 ttyS1 ericsson 115200 flow

#hciconfig hci0 up

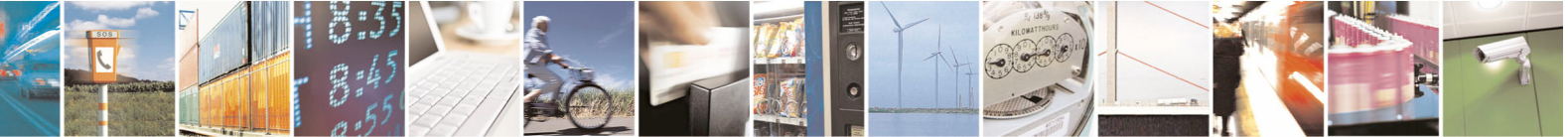

Reproduction forbidden without Telit Communications S.p.A. written authorization - All Rights Reserved page 20 of 68

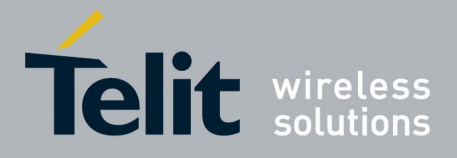

Else, for unknown Bluetooth module vendor that supports HCI UART interface, type:

#hciattach –pt 10 ttyS1 any 115200 flow

#hciconfig hci0 up

Pay attention to set the additional parameters of the "hciattach" (like speed, control flow etc…) in accord with the desired Bluetooth module.

Once started the Bluetooth module, to check its status, type:

#hciconfig –a

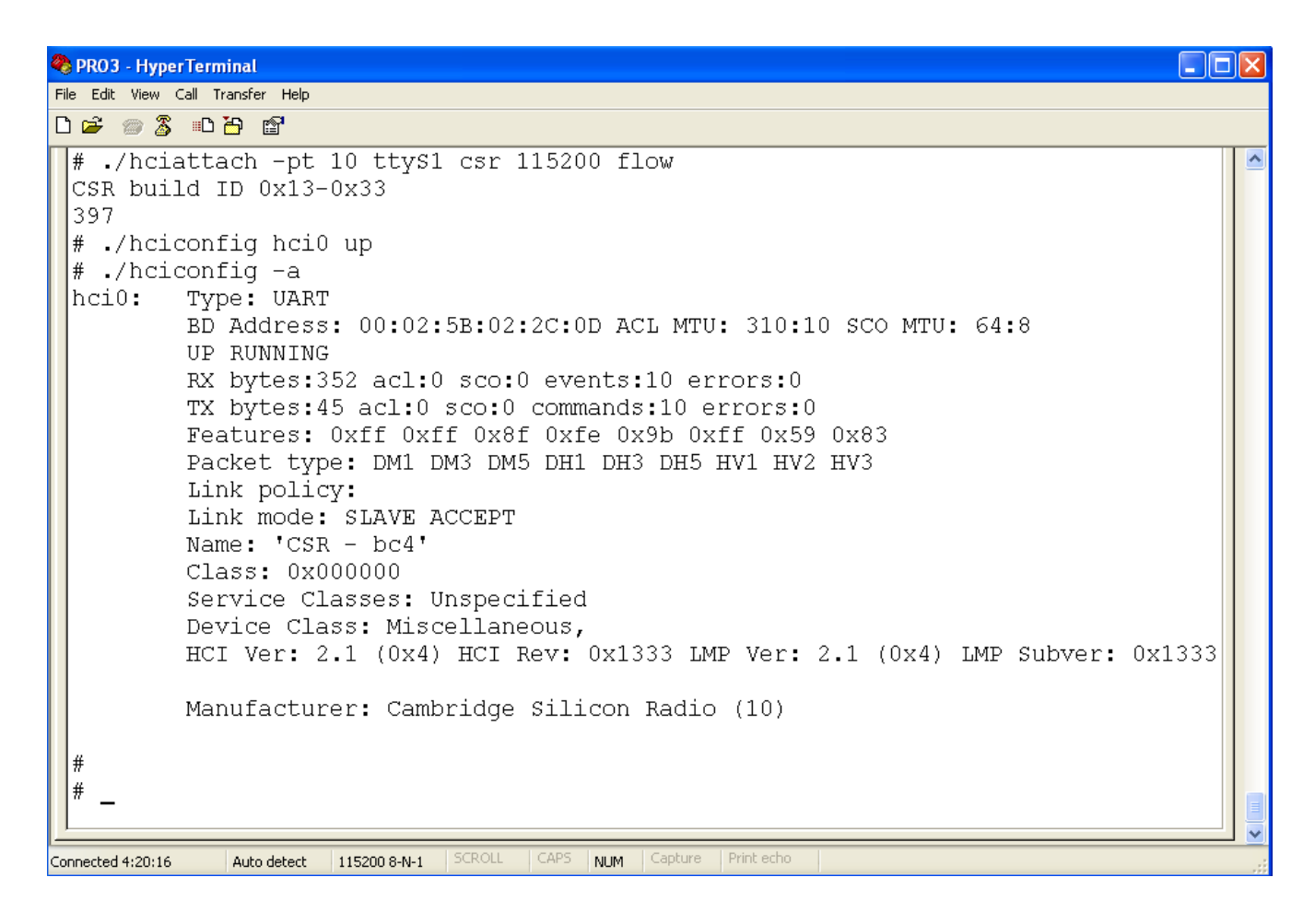

Once Bluetooth module is attached to the system, basic Bluetooth features are available using BlueZ Utilities from the shell.

For example it is possible to perform a scan for remote Bluetooth devices in range.

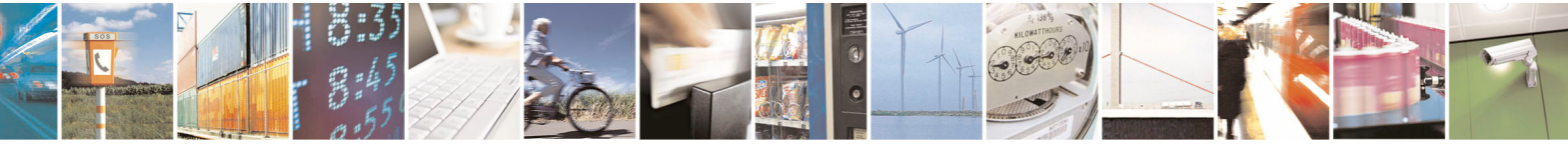

Reproduction forbidden without Telit Communications S.p.A. written authorization - All Rights Reserved page 21 of 68

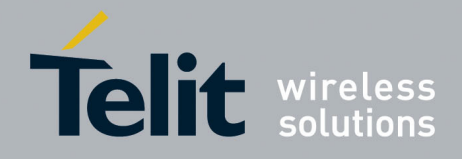

1VV0300790 Rev. 0 - 23/10/08

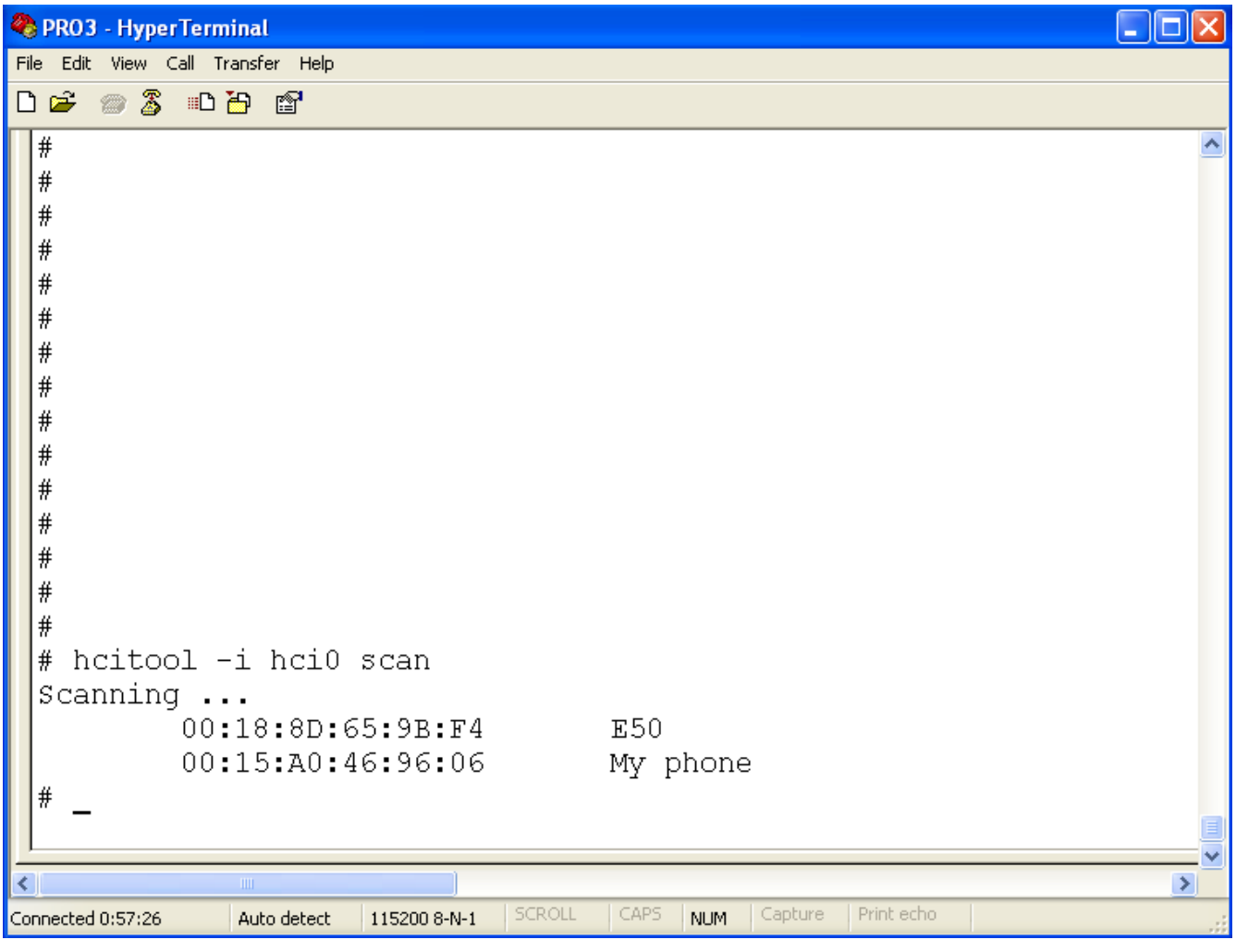

It is also possible to set some parameter of the Bluetooth module. The following example shows how to set the friendly-name of the local device.

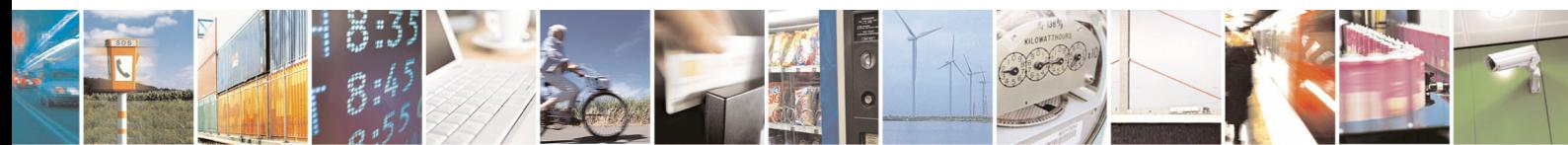

Reproduction forbidden without Telit Communications S.p.A. written authorization - All Rights Reserved page 22 of 68

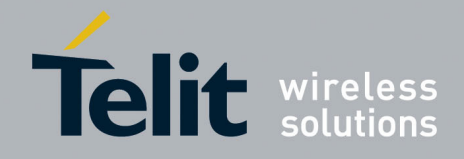

1VV0300790 Rev. 0 - 23/10/08

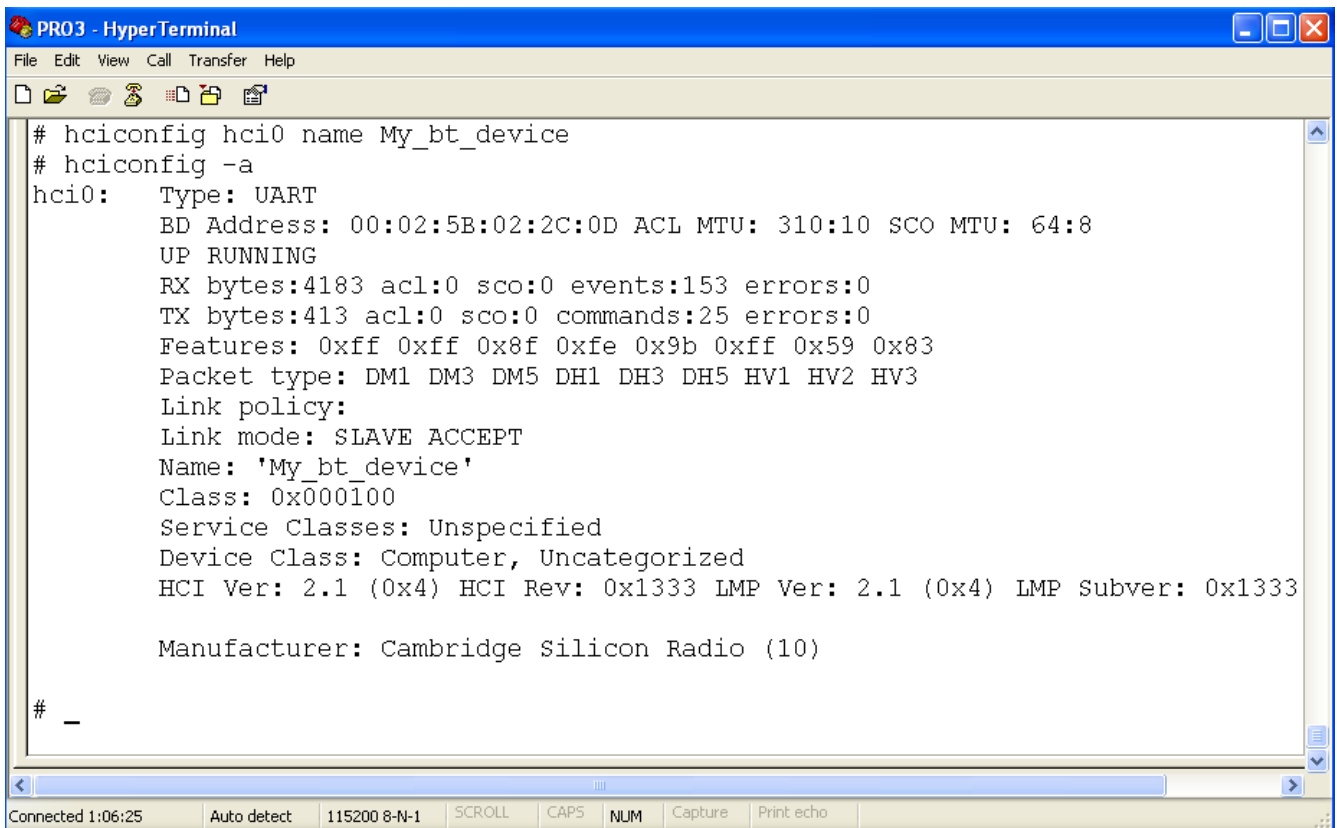

To make also available Bluetooth High Level APIs, the upper layer of the Bluetooth protocol stack should be started.

### <span id="page-22-0"></span>3.1.4 Attach Bluetooth module via USB interface

The "hci\_uart.ko" kernel module is a driver for Bluetooth modules which implement the HCI via UART interface. In order to use a Bluetooth module, which implements the HCI via USB interface, the "hci\_usb.ko" kernel module should be used instead of "hci\_uart.ko". Moreover, the USB support must be properly installed and running on the PRO3 ("usb-core" and "ohci\_hcd" kernel modules should be loaded).

Bluetooth USB devices get initialized automatically when they are plugged in; if it does not happen, they can be brought up manually with the hciconfig command :

#hciconfig hci0 up

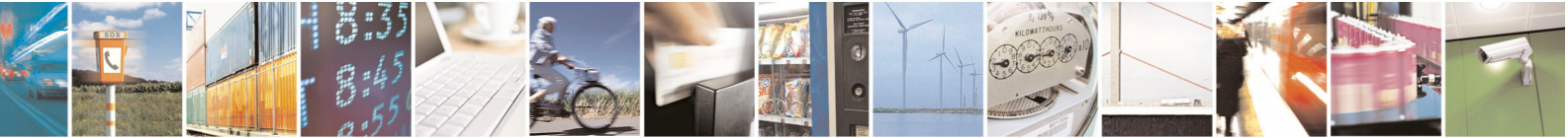

Reproduction forbidden without Telit Communications S.p.A. written authorization - All Rights Reserved page 23 of 68

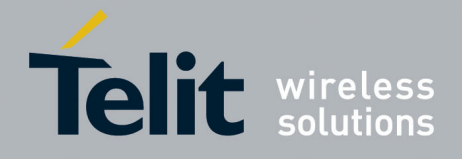

### <span id="page-23-0"></span>3.1.4.1 Drivers for some specific Bluetooth modules

BlueZ supports a wide range of Bluetooth devices through the Host Control Interface (HCI). This interface provides a uniform method of accessing the Bluetooth module capabilities. In order to be compatible with BlueZ, a bluetooth module must export the HCI .

The HCI can be exposed through different physical bus which are supported by Linux using a specific driver for each one. These drivers are included in the Linux kernel sources. Once compiled with the Bluetooth support, these drivers can be found under the "lib/modules/kernel\_version/kernel/drivers/bluetooth/" directory of the kernel binaries.

Example:

- hci\_uart : Bluetooth HCI UART driver.
- hci\_usb.ko : HCI USB driver.
- hci\_vhci.ko : Bluetooth virtual HCI driver.
- bcm203x.ko : Broadcom Blutonium firmware driver.
- bfusb.ko : AVM BlueFRITZ! USB driver.
- bpa10x.ko : Digianswer Bluetooth USB driver.
- btsdio.ko : Generic Bluetooth SDIO driver.

Choose the driver in accord with the desired Bluetooth module.

### <span id="page-23-1"></span>3.1.5 Starting Bluetooth Upper Layers

Before starting Bluetooth Upper Layers, the D-Bus application must be in running. If not yet started type the following commands:

# rm /var/run/dbus/\* #dbus-uuidgen –-ensure #dbus-daemon –-system

Once the D-Bus has been actived it is possible to start the Bluetooth daemons:

#hcid –n &

#sdpd –n &

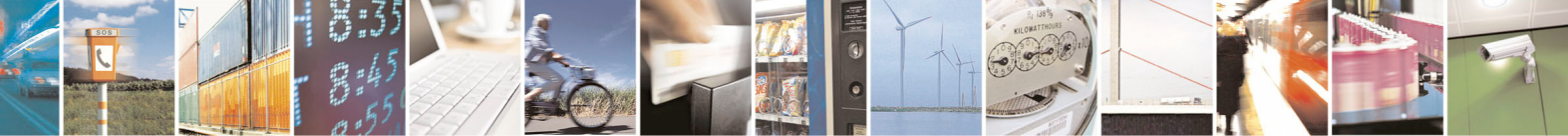

Reproduction forbidden without Telit Communications S.p.A. written authorization - All Rights Reserved page 24 of 68

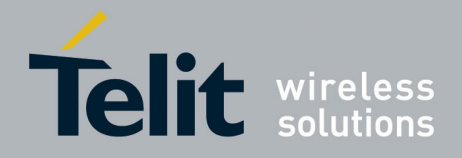

1VV0300790 Rev. 0 - 23/10/08

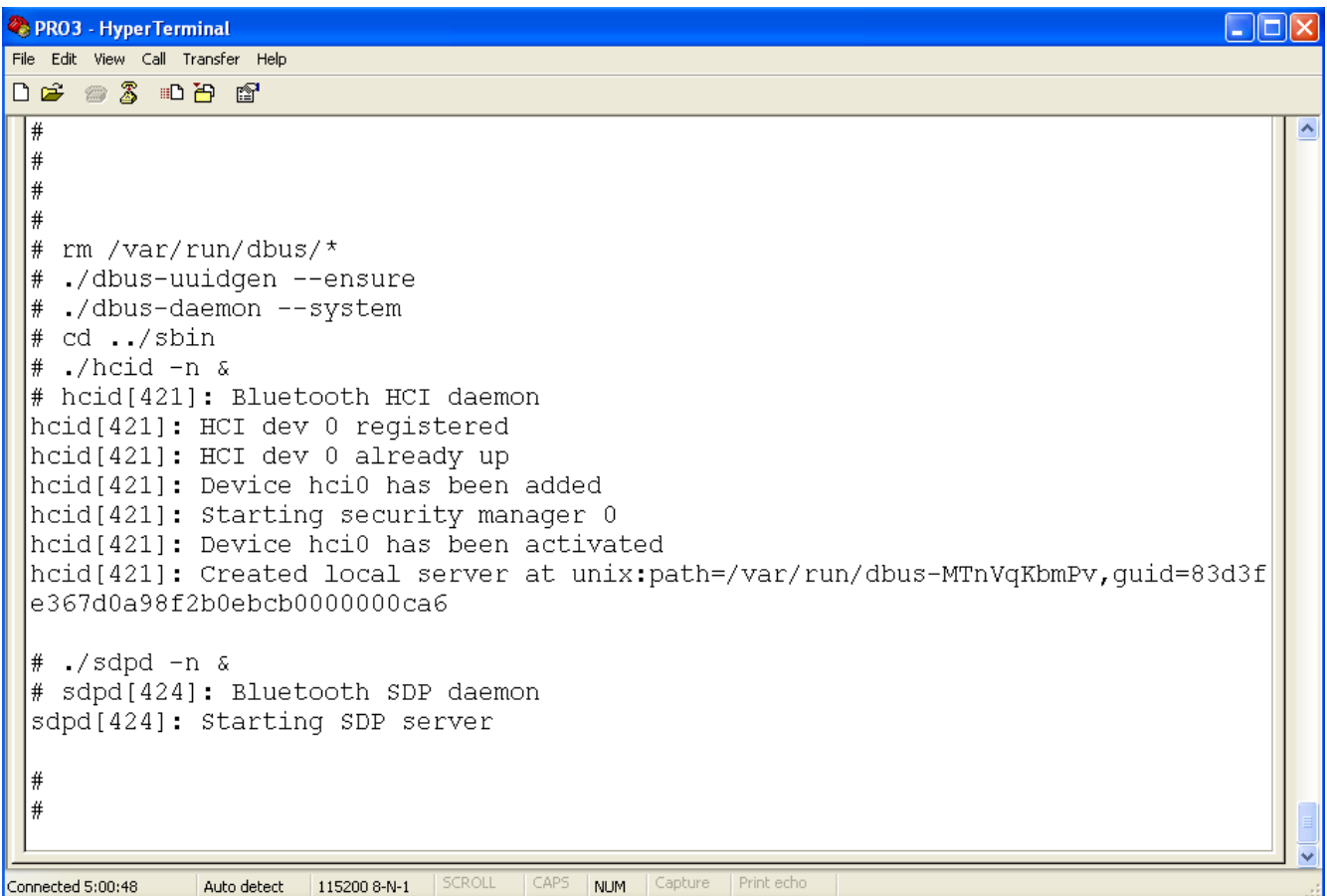

Now Bluetooth High Level APIs are available. Using them, the BLUETOOTH MODULE can be controlled from source.

### <span id="page-24-0"></span>3.1.6 Auto-Setup at system startup

The shell script "BT\_Bluetooth\_Start.sh" (provided by Telit) will perform all the necessary steps in order to initialize the Bluetooth module and run BlueZ correctly.

This script refers to a configuration with only a CSR Bluetooth module connected through a UART interface. If a different Bluetooth device should be used, change the line:

hciattach -pt 10 /dev/ttyS1 csr 115200 flow

in accord with the desired Bluetooth module (as explained in the paragraphs 3.1.3 , 3.1.4 and 3.1.4.1).

If the upper layers of BlueZ are not necessaries, the following instructions can be used instead of the "BT\_Bluetooth\_Start.sh" script :

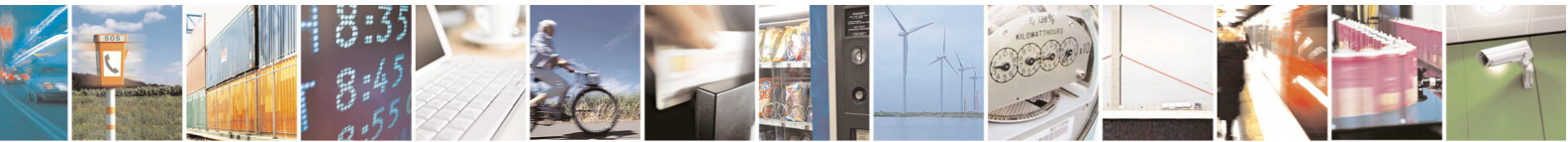

Reproduction forbidden without Telit Communications S.p.A. written authorization - All Rights Reserved page 25 of 68

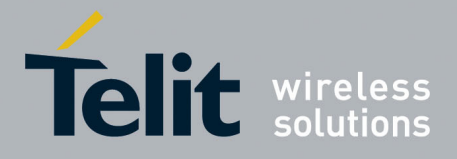

hciattach -pt 10 /dev/ttyS1 csr 115200 flow hciconfig hci0 up

Once completed Bluetooth operations, the shell script "BT\_Bluetooth\_Stop.sh" (provided by Telit) can be used in order to stop the BlueZ framework in the right way.

Refer to paragraph 7.1.3 for more details about these scripts.

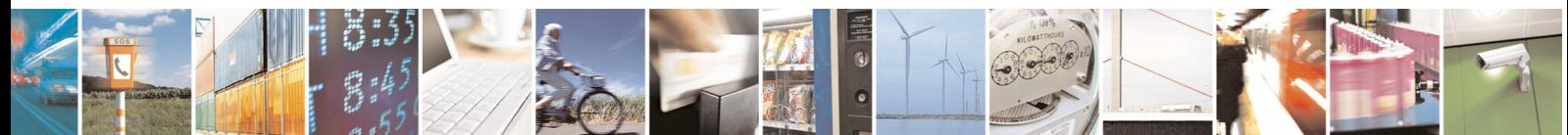

Reproduction forbidden without Telit Communications S.p.A. written authorization - All Rights Reserved page 26 of 68

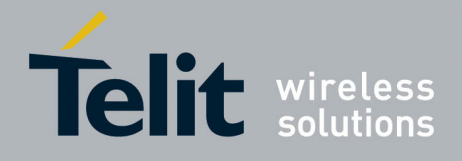

# <span id="page-26-0"></span>4 Commands summary

There are mainly two possible ways to configure and control the Bluetooth module: shell commands (BlueZ Utilities) and source code using Bluetooth High Level APIs.

BlueZ Utilities (hciconfig, hcitool, sdptool, rfcomm) provide simple Linux shell commands that can be used to set some specific parameters of the Bluetooth module and perform basic Bluetooth functions. Customer applications using Bluetooth High Level APIs, can perform almost the same operations plus some advanced and more complex tasks.

The table below shows examples of the most commonly used shell commands and Bluetooth High Level APIs.

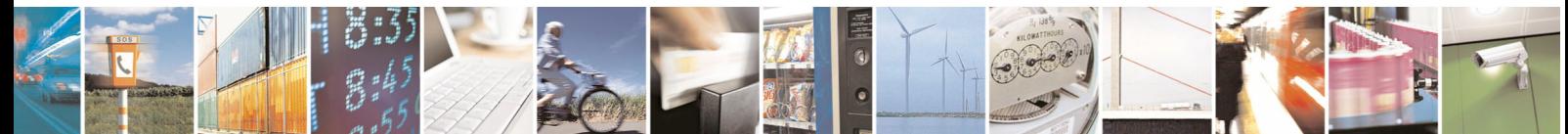

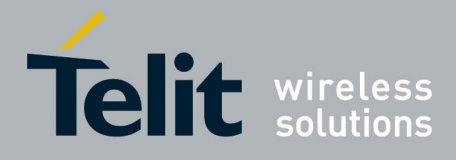

1VV0300790 Rev. 0 - 23/10/08

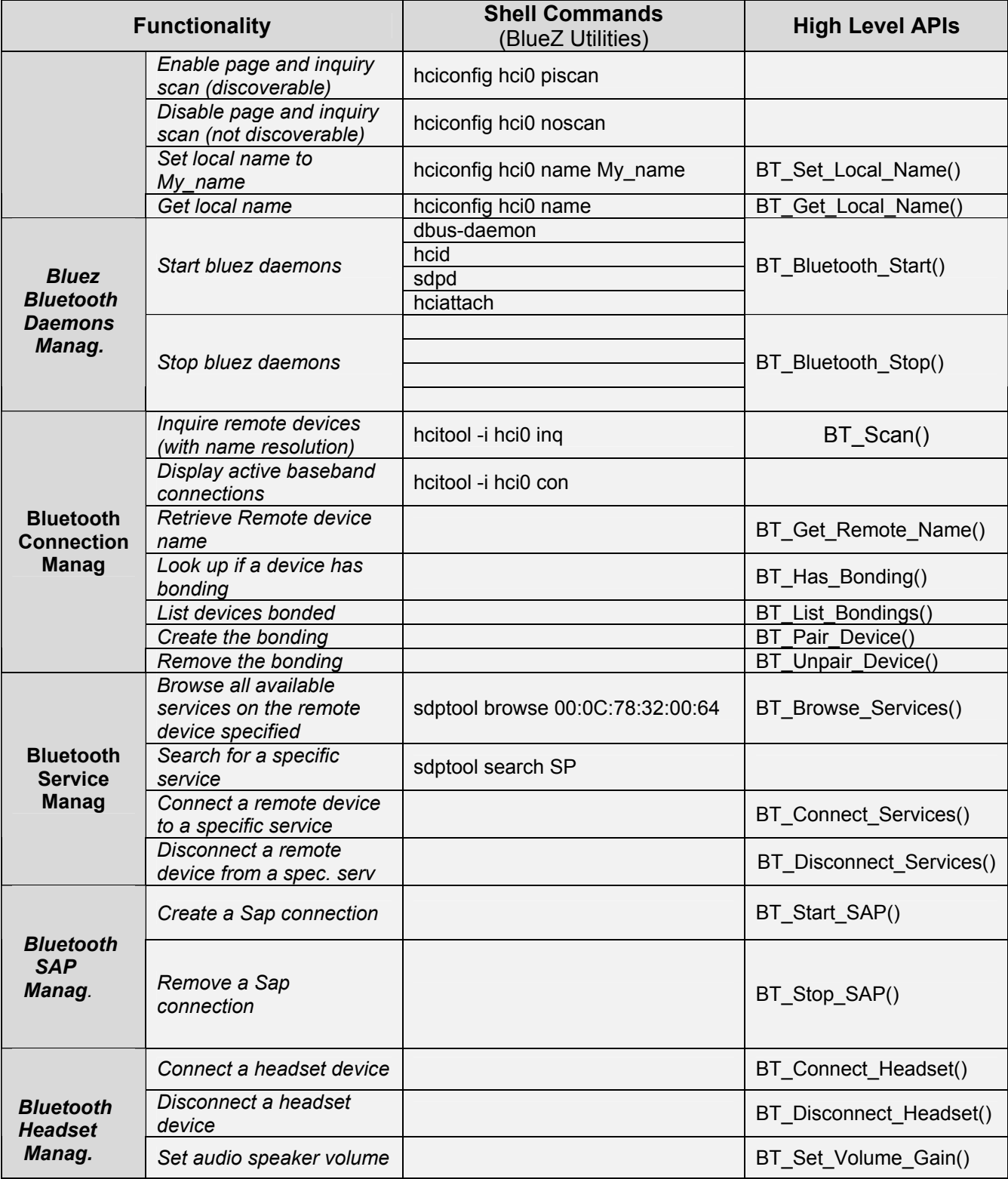

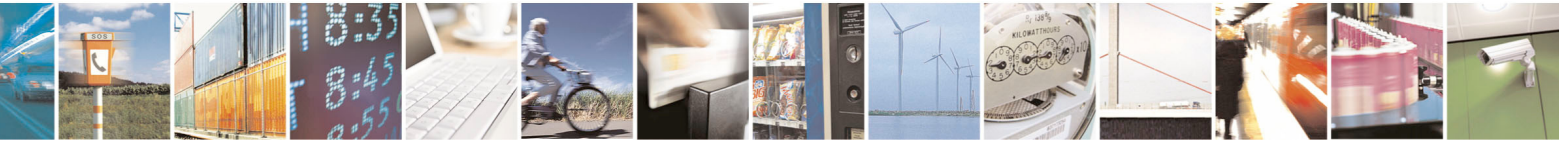

Reproduction forbidden without Telit Communications S.p.A. written authorization - All Rights Reserved page 28 of 68

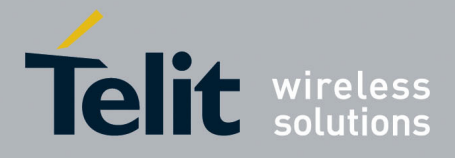

1VV0300790 Rev. 0 - 23/10/08

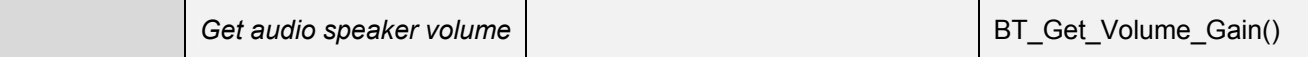

All the shell commands seen above can be used from source code performing the "system" system call (i.e. system("hciconfig hci0 piscan"); ).

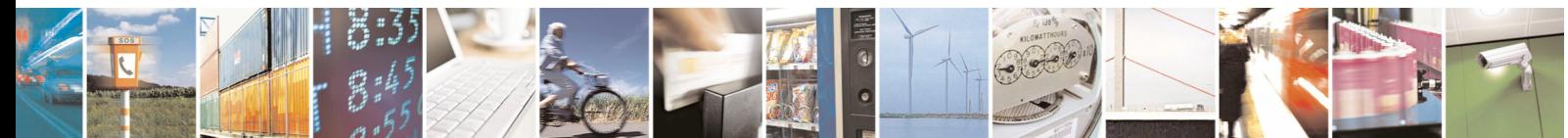

Reproduction forbidden without Telit Communications S.p.A. written authorization - All Rights Reserved page 29 of 68

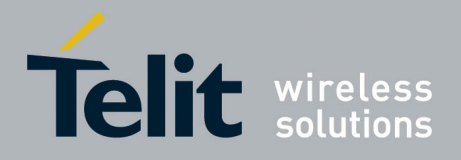

# <span id="page-29-0"></span>5 BlueZ Utilities

BlueZ Utilities (BU) is a set of tools that allow to configure and manage Bluetooth module by linux command shell.

BlueZ Utilities package includes the following executables:

- **hciattach:** attaches serial devices via UART HCI to BlueZ stack;
- **hciconfig:** configures Bluetooth module;
- **hcitool:** configures Bluetooth connections:
- **sdptool:** controls and interrogates SDP servers:
- **rfcomm:** manages the RFCOMM configuration of the local Bluetooth adapter.

BlueZ Utilities are part of BlueZ package, please have a look to paragraph [1.4.1](#page-6-1) for information about BlueZ License.

The following subparagraphs describe BU commands as shown in man pages.

### <span id="page-29-1"></span>5.1.1 hciattach

Hciattach is used to attach a serial UART to the Bluetooth stack as HCI transport interface.

#### **Synopsis**

hciattach [-n] [-p] [-t timeout] tty type|id speed flow bdaddr

#### **Options**

- **-n** Don't detach from controlling terminal.
- **-p** Print the PID when detaching.
- **-t** timeout

Specify an initialization timeout. (Default is 5 seconds.)

 **tty** This specifies the serial device to attach. A leading /dev can be omitted. Examples: /dev/ttyS1 ttyS2

### **type|id**

 The type or id of the Bluetooth device that is to be attached, like vendor or other device specific identifier. Currently sup- ported types are

type description

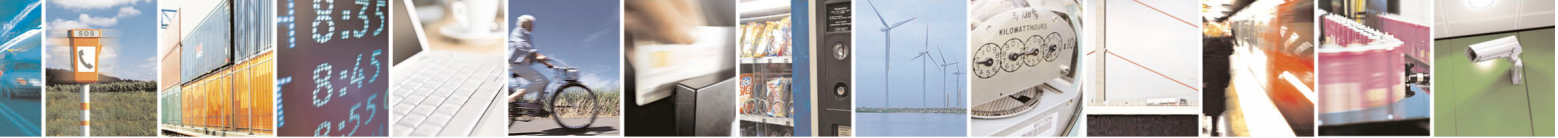

Reproduction forbidden without Telit Communications S.p.A. written authorization - All Rights Reserved page 30 of 68

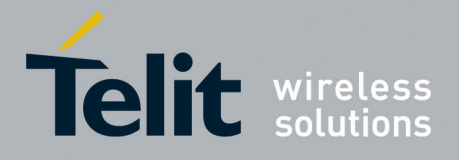

 any Unspecified HCI\_UART interface, no vendor specific options

 ericsson Ericsson based modules

digi Digianswer based cards

- xircom Xircom PCMCIA cards: Credit Card Adapter and Real Port Adapter
- csr CSR Casira serial adapter or BrainBoxes serial dongle (BL642)

bboxes BrainBoxes PCMCIA card (BL620)

swave Silicon Wave kits

bcsp Serial adapters using CSR chips with BCSP serial protocol

Supported IDs are (manufacturer id, product id)

 0x0105, 0x080a Xircom PCMCIA cards: Credit Card Adapter and Real Port Adapter

 0x0160, 0x0002 BrainBoxes PCMCIA card (BL620)

 **speed** The speed specifies the UART speed to use. Baudrates higher than 115.200bps requires vendor specific initializations that are not implemented for all types of devices. In general the following speeds are supported:

9600, 19200, 38400, 57600, 115200, 230400, 460800, 921600

Supported vendor devices are automatically initialized to their respective best settings.

 **flow** If the keyword flow is appended to the list of options then hardware flow control is forced on the serial link ( CRTSCTS ). All above mentioned device types have flow set by default. To force no flow control use noflow instead.

 **bdaddr** The bdaddr specifies the Bluetooth Address to use. Some devices (like the STLC2500) do not store the Bluetooth address in hard-ware memory. Instead it must be uploaded during the initialization process. If this argument is specified, then the address will be used to initialize the device. Otherwise, a default address will be used.

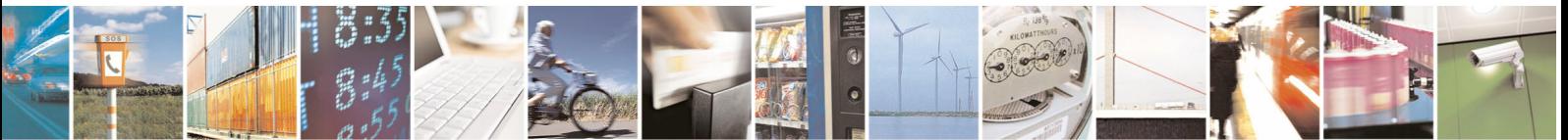

Reproduction forbidden without Telit Communications S.p.A. written authorization - All Rights Reserved page 31 of 68

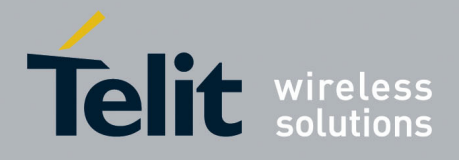

### <span id="page-31-0"></span>5.1.2 hciconfig

hciconfig is used to configure Bluetooth devices. hciX is the name of a Bluetooth device installed in the system. If hciX is not given, hci-onfig prints name and basic information about all the Bluetooth devices installed in the system. If hciX is given but no command is given, it prints basic information on device hciX only. Basic information is interface type, BD address, ACL MTU, SCO MTU, flags (up, init, running, raw, page scan enabled, inquiry scan enabled, inquiry, authentication enabled, encryption enabled).

### **Synopsis**

 hciconfig -h hciconfig [-a] hciconfig [-a] [command [command parameters]]

### **Options**

-h, --help

Gives a list of possible commands.

-a, --all

 Other than the basic info, print features, packet type, link policy, link mode, name, class, version.

#### **Parameters**

**up** Open and initialize HCI device.

**down** Close HCI device.

- **reset** Reset HCI device.
- **rstat** Reset statistic counters.

**auth** Enable authentication (sets device to security mode 3).

**noauth** Disable authentication.

#### **encrypt**

Enable encryption (sets device to security mode 3).

### **noencrypt**

Disable encryption.

**secmgr** Enable security manager (current kernel support is limited).

#### **nosecmgr**

Disable security manager.

**piscan** Enable page and inquiry scan.

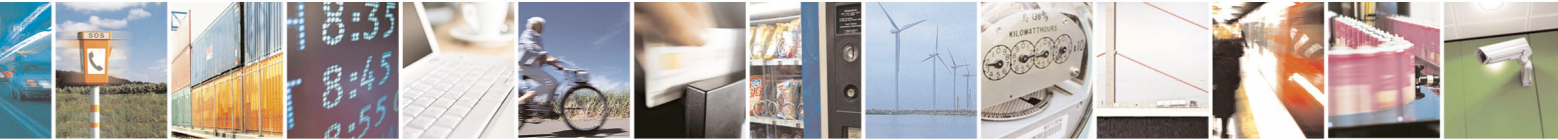

Reproduction forbidden without Telit Communications S.p.A. written authorization - All Rights Reserved page 32 of 68

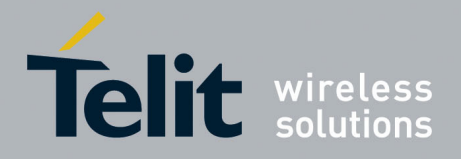

**noscan** Disable page and inquiry scan.

**iscan** Enable inquiry scan, disable page scan.

**pscan** Enable page scan, disable inquiry scan.

#### **ptype** [type]

 Without specifying type, displays the current packet types. Otherwise, all the packet types specified by type are set. type is a comma-separated list of packet types, where the possible packet types are DM1, DM3, DM5, DH1, DH3, DH5, HV1, HV2, HV3.

#### **name** [name]

Without specifying, prints local name. Otherwise, sets local name to name.

### **class** [class]

Without specifying, prints class of device. Otherwise, sets class of device to class. class is a 24-bit hex number describing the class of device,

#### **voice** [voice]

Without specifying, prints voice setting. Otherwise, sets voice setting to voice. voice is a 16-bit hex number describing the voice setting.

#### **iac** [iac]

Without specifying iac, prints the current IAC setting. Otherwise, sets the IAC to iac.

#### **inqtpl** [level]

 Without specifying level, prints out the current inquiry transmit power level. Otherwise, sets inquiry transmit power level to level.

#### **inqmode** [mode]

 Without specifying mode, prints out the current inquiry mode. Otherwise, sets inquiry mode to mode.

#### **inqdata** [data]

 Without specifying name, prints out the current inquiry data. Otherwise, sets inquiry data to data.

#### **ingtype** [type]

 Without specifying type, prints out the current inquiry scan type. Otherwise, sets inquiry scan type to type.

#### **inqparams** [win:int]

 Without specifying win:int, prints inquiry scan window and interval. Otherwise, sets inquiry scan window to win slots and inquiry scan interval to int slots.

### **pageparms** [win:int]

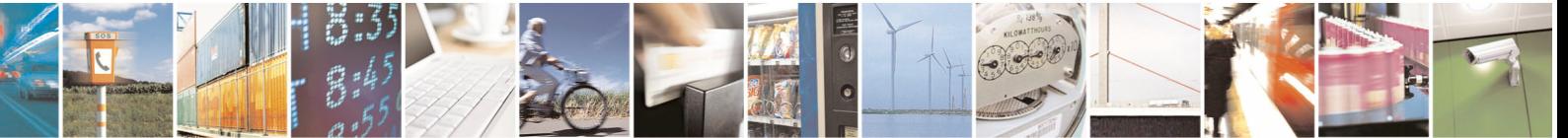

Reproduction forbidden without Telit Communications S.p.A. written authorization - All Rights Reserved page 33 of 68

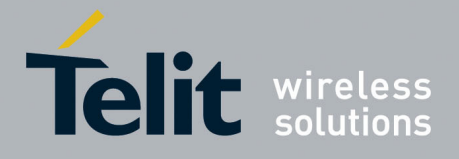

 Without specifying win:int, prints page scan window and interval. Otherwise, sets page scan window to win slots and page scan interval to int slots.

#### **pageto** [to]

Without specifying to, prints page timeout. Otherwise, sets page timeout to.I to slots.

#### **afhmode** [mode]

 Without specifying mode, prints out the current AFH mode. Otherwise, sets AFH mode to mode.

#### **sspmode** [mode]

 Without specifying mode, prints out the current Simple Pairing mode. Otherwise, sets Simple Pairing mode to mode.

#### **aclmtu** mtu:pkt

Sets ACL MTU to to mtu bytes and ACL buffer size to pkt packets.

#### **scomtu** mtu:pkt

Sets SCO MTU to mtu bytes and SCO buffer size to pkt packets.

#### **putkey** <br/>bdaddr>

This command stores the link key for bdaddr on the device.

#### delkey <bdaddr>

This command deletes the stored link key for bdaddr from the device.

#### **oobdata**

Display local OOB data.

#### **commands**

Display supported commands.

#### **features**

Display device features.

#### **version**

Display version information.

#### **revision**

Display revision information.

#### **lm** [mode]

Without specifying mode, prints link mode. The modes MASTER, SLAVE mean, respectively, to ask to become master or to remain slave when a connection request comes in. The mode ACCEPT means that the baseband connections will be accepted even if there are no listening AF\_BLUETOOTH sockets.

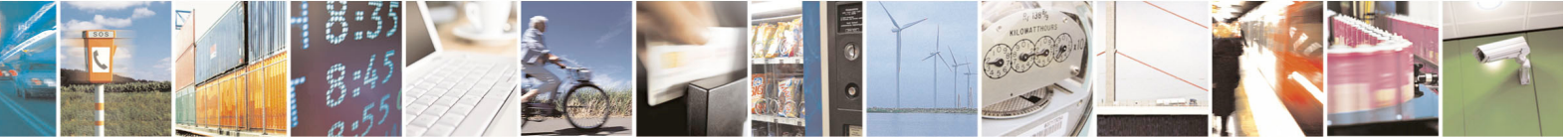

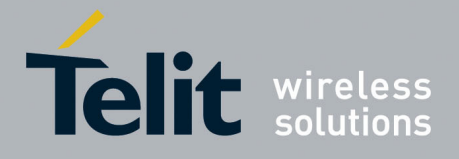

The mode NONE sets link policy to the default behavior of remaining slave and not accepting baseband connections when there are no listening AF BLUETOOTH sockets.

### <span id="page-34-0"></span>5.1.3 hcitool

hcitool is used to configure Bluetooth connections and send some special command to Bluetooth devices. If no command is given, or if the option -h is used, hcitool prints some usage information and exits.

### **Synopsis**

hcitool [-h]

hcitool [-i <hciX>] [command [command parameters]]

### **Options**

-h Gives a list of possible commands

-i <hciX>

 The command is applied to device hciX , which must be the name of an installed Bluetooth device. If not specified, the command will be sent to the first available Bluetooth device.

#### **Parameters**

**dev** Display local devices

 **inq** Inquire remote devices. For each discovered device, Bluetooth device address, clock offset and class are printed.

**scan** Inquire remote devices. For each discovered device, device name are printed.

#### **name** <br/>bdaddr>

Print device name of remote device with Bluetooth address bdaddr.

#### **info** <br/>bdaddr>

 Print device name, version and supported features of remote device with Bluetooth address bdaddr.

**spinq** Start periodic inquiry process. No inquiry results are printed.

**epinq** Exit periodic inquiry process.

cmd <ogf> <ocf> [parameters]

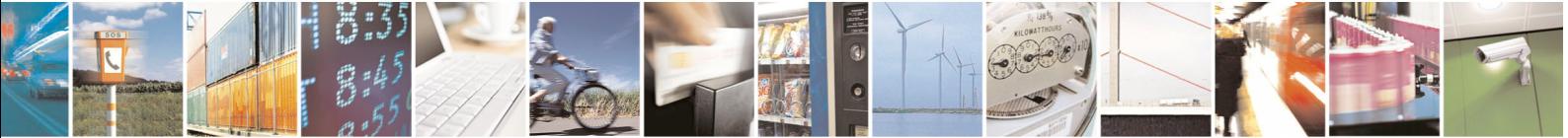

Reproduction forbidden without Telit Communications S.p.A. written authorization - All Rights Reserved page 35 of 68

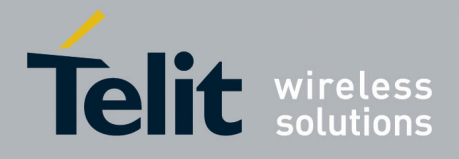

1VV0300790 Rev. 0 - 23/10/08

 Submit an arbitrary HCI command to local device. ogf, ocf and parameters are hexadecimal bytes.

#### **con** Display active baseband connections

**cc** [--role=mls] [--pkt-type=<ptype>] <br/>bdaddr> Create baseband connection to remote device with Bluetooth address bdaddr. Option --pkt-type specifies a list of allowed packet types. <ptype> is a comma-separated list of packet types, where the possible packet types are DM1, DM3, DM5, DH1, DH3, DH5, HV1, HV2, HV3. Default is to allow all packet types. Option --role can have value m (do not allow role switch, stay master) or s (allow role switch, become slave if the peer asks to become master). Default is m.

### **dc** <br/> **ddc** <br/> **dde**

Delete baseband connection from remote device with Bluetooth address bdaddr.

### sr <hdaddr> <role>

Switch role for the baseband connection from the remote device to master or slave.

### cpt <br/>bdaddr> <packet types>

 Change packet types for baseband connection to device with Bluetooth address bdaddr. packet types is a comma-separated list of packet types, where the possible packet types are DM1, DM3, DM5, DH1, DH3, DH5, HV1, HV2, HV3.

### rssi <bdaddr>

 Display received signal strength information for the connection to the device with Bluetooth address bdaddr.

### **lg** <br/>bdaddr>

Display link quality for the connection to the device with Bluetooth address bdaddr.

#### tpl <br/>bdaddr> [type]

 Display power level transmission for the connection to the device with Bluetooth address bdaddr. The type can be 0 for the current power level in transmission (which is default) or 1 for the maximum power level in transmission.

#### afh <br/>bdaddr>

Display AFH channel map for the connection to the device with Bluetooth address bdaddr.

#### **lst** <br />
detailsbland<br /> **lst**

 With no value, displays link supervision timeout for the connection to the device with Bluetooth address bdaddr. If value is given, sets the link supervision timeout for that connection to value slots, or to infinite if value is 0.

#### auth <br/>bdaddr>

Request authentication of the device with Bluetooth address bdaddr.

**enc** <br/>bdaddr> [encrypt enable]

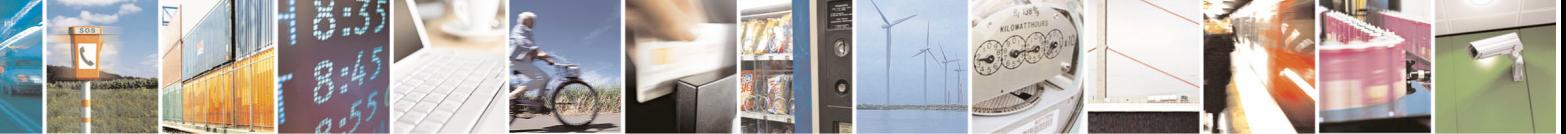

Reproduction forbidden without Telit Communications S.p.A. written authorization - All Rights Reserved page 36 of 68

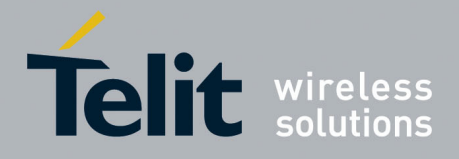

1VV0300790 Rev. 0 - 23/10/08

Enable or disable the encryption for the device with Bluetooth address bdaddr.

#### **key** <bdaddr>

Change the connection link key for the device with Bluetooth address bdaddr.

### **clkoff** <br/>bdaddr>

Read the clock offset for the device with Bluetooth address bdaddr.

### **clock** [bdaddr] [which clock]

 Read the clock for the device with Bluetooth address bdaddr. The clock can be 0 for the local clock or 1 for the piconet clock (which is default).

### <span id="page-36-0"></span>5.1.4 sdptool

sdptool provides the interface for performing SDP queries on Bluetooth devices, and administering a local sdpd.

### **Synopsis**

sdptool [options] {command} [command parameters ...]

#### **Parameters**

 The following commands are available. In all cases bdaddr specifies the device to search or browse. If local is used for bdaddr, then the local sdpd is searched.

Services are identified and manipulated with a 4-byte record handle (NOT the service name). To find a service's record\_handle, look for the "Service RecHandle" line in the search or browse results

**search** [--bdaddr bdaddr] [--tree] [--raw] [--xml] service\_name Search for services.

 Known service names are DID, SP, DUN, LAN, FAX, OPUSH, FTP, HS, HF, HFAG, SAP, NAP, GN, PANU, HCRP, HID, CIP, A2SRC, A2SNK, AVRCT, AVRTG, UDIUE, UDITE and SYNCML.

**browse** [--tree] [--raw] [--xml] [bdaddr]

 Browse all available services on the device specified by a Bluetooth address as a parameter.

 **records** [--tree] [--raw] [--xml] bdaddr Retrieve all possible service records.

 **add** [ --handle=N --channel=N ] Add a service to the local sdpd. You can specify a handle for this record using the --handle option. You can specify a channel to add the service using the --channel option.

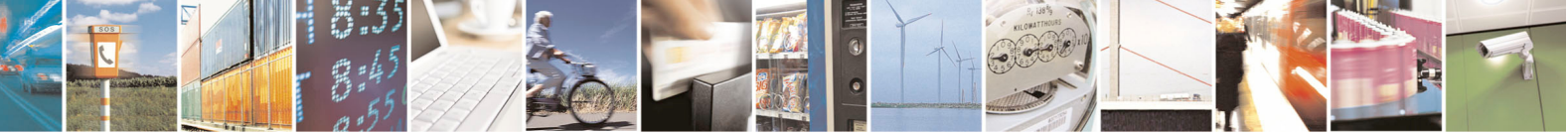

Reproduction forbidden without Telit Communications S.p.A. written authorization - All Rights Reserved page 37 of 68

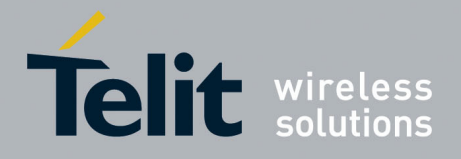

**del record\_handle**

Remove a service from the local sdpd.

 **get** [--tree] [--raw] [--xml] [--bdaddr bdaddr] record\_handle Retrieve a service from the local sdpd.

setattr record handle attrib id attrib value Set or add an attribute to an SDP record.

setseq record handle attrib id attrib values Set or add an attribute sequence to an SDP record.

### <span id="page-37-0"></span>5.1.5 rfcomm

rfcomm is used to set up, maintain, and inspect the RFCOMM configuration of the Bluetooth subsystem in the Linux kernel. If no command is given, or if the option -a is used, rfcomm prints information about the configured RFCOMM devices.

### **Synopsis**

rfcomm [ options ] < command > < dev >

### **Options**

- **-h** Gives a list of possible commands.
- **-a** Prints information about all configured RFCOMM devices.
- **-r** Switch TTY into raw mode (doesn't work with "bind").
- **-f** <file>

Specify alternate config file.

-i <hciX> | <br/>bdaddr>

 The command is applied to device -A Enable authentication. -E Enable encryption. -S Secure connection. -M Become the master of a piconet. hciX , which must be the name or the address of an installed Bluetooth device. If not specified, the command will be use the first available Bluetooth device.

 **-A** Enable authentification

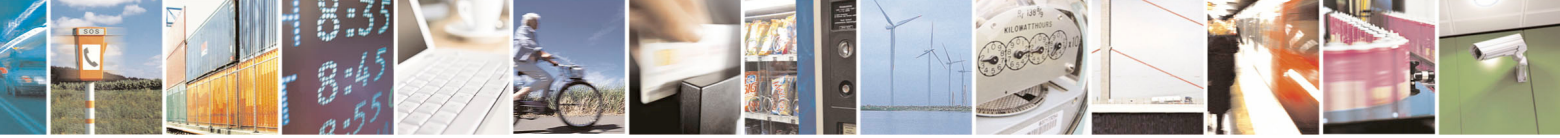

Reproduction forbidden without Telit Communications S.p.A. written authorization - All Rights Reserved page 38 of 68

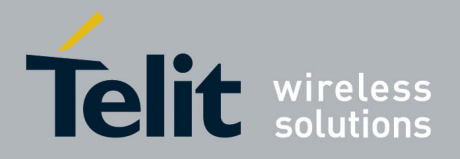

- **-E** Enable encryption
- **-S** Secure connection
- **-M** Become the master of a piconet
- **-L** <seconds> Set linger timeout

#### **Commands**

### show <dev>

Display the information about the specified device.

#### **connect** <dev> [bdaddr] [channel]

 Connect the RFCOMM device to the remote Bluetooth device on the specified channel. If no channel is specified, it will use the channel number 1. If also the Bluetooth address is left out, it tries to read the data from the config file. This command can be terminated with the key sequence CTRL-C.

#### **listen** <dev> [channel] [cmd]

 Listen on a specified RFCOMM channel for incoming connections. If no channel is specified, it will use the channel number 1, but a channel must be specified before cmd. If cmd is given, it will be executed as soon as a client connects. When the child process terminates or the client disconnect, the command will terminate. Occurences of {} in cmd will be replaced by the name of the device used by the connection. This command can be terminated with the key sequence CTRL-C.

#### **watch** <dev> [channel] [cmd]

Watch is identical to listen except that when the child process terminates or the client disconnect, the command will restart listening with the same parameters.

#### **bind** <dev> [bdaddr] [channel]

 This binds the RFCOMM device to a remote Bluetooth device. The command does not establish a connection to the remote device, it only creates the binding. The connection will be established right after an application tries to open the RFCOMM device. If no channel number is specified, it uses the channel number 1. If the Bluetooth address is also left out, it tries to read the data from the config file.

If all is specified for the RFCOMM device, then all devices that have bind yes set in the config will be bound.

#### **release** <dev>

This command releases a defined RFCOMM binding.

If all is specified for the RFCOMM device, then all bindings will be removed. This command didn't care about the settings in the config file.

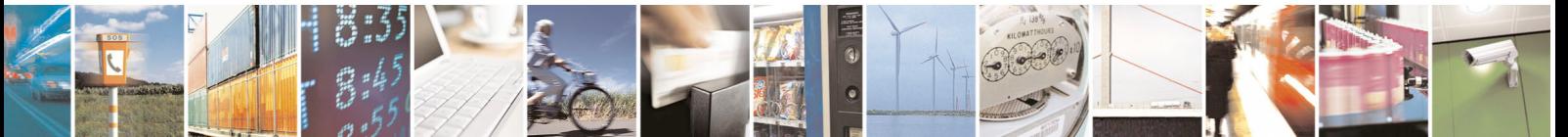

Reproduction forbidden without Telit Communications S.p.A. written authorization - All Rights Reserved page 39 of 68

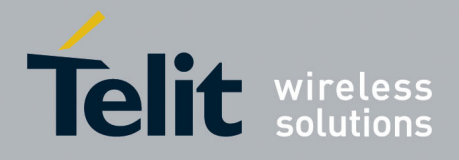

# <span id="page-39-0"></span>6 Library setup

It is possible to add the BT library on your development environment simply inserting the header file and the library, within the folder within the */opt/crosstools/telit/include/* and */opt/crosstools/telit/lib/* directories respectively:

- Start the Linux console (Windows Start Menu  $\rightarrow$  All Programs  $\rightarrow$  Telit Development Platform  $\rightarrow$  Console).
- Copy the library typing *cp /mnt/windows/<PATH>/libBT.a /opt/crosstools/telit/lib*
- Copy the header file typing *cp /mnt/windows/<PATH>/BT\_lib.h /opt/crosstools/telit/include*

where **<PATH>** is the windows folder where you have stored the new version of the library files. For example, if you store them within C:\Temp you have to digit

*cp /mnt/windows/Temp/libBT.a /opt/crosstools/telit/lib* 

and

*cp /mnt/windows/Temp/BT\_lib.h /opt/crosstools/telit/include* 

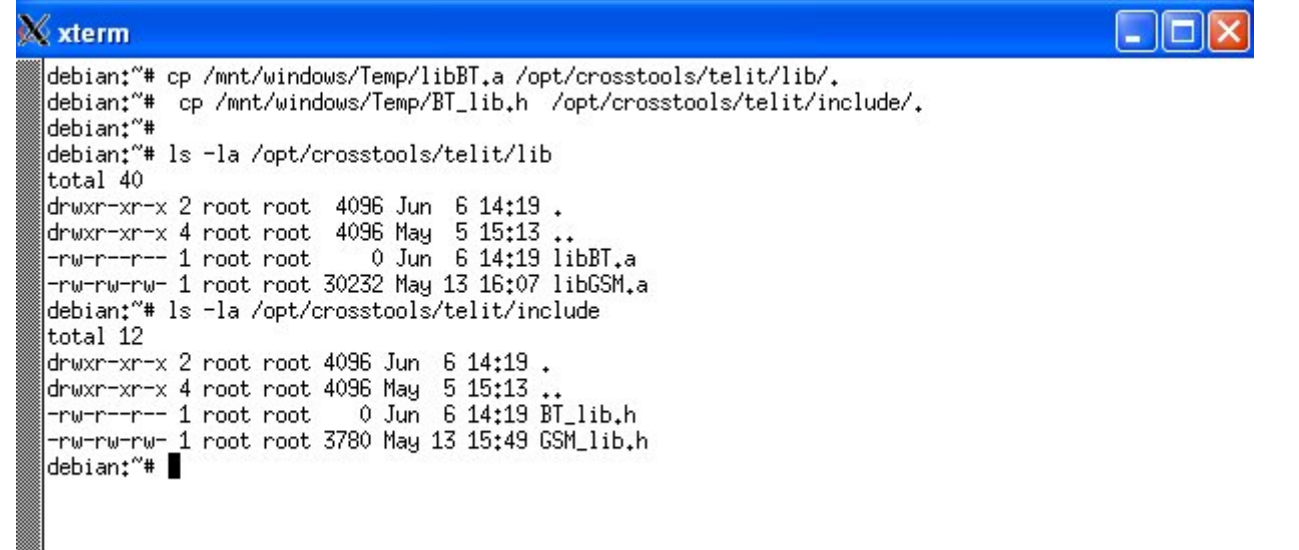

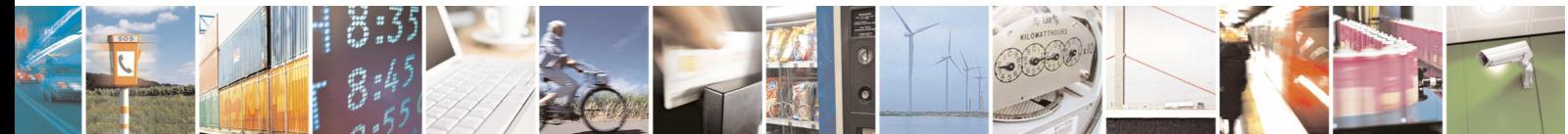

Reproduction forbidden without Telit Communications S.p.A. written authorization - All Rights Reserved page 40 of 68

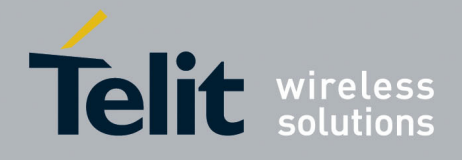

## <span id="page-40-0"></span>6.1 How to Build a Client Application Project

Open your "Telit Customized Eclipse" starting from "Telit Development Platform". Create a New Project "ARM uclibc C executable". See figure below.

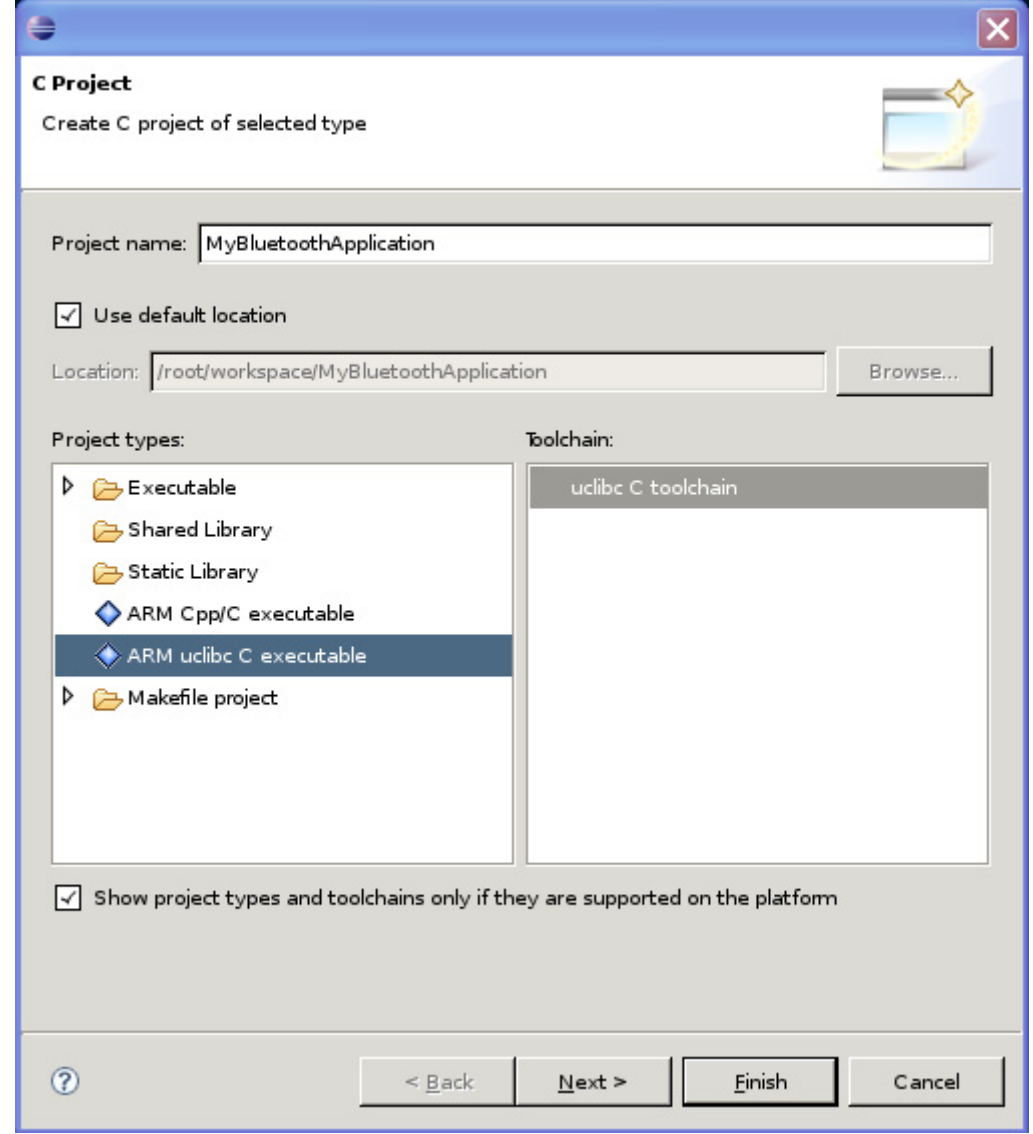

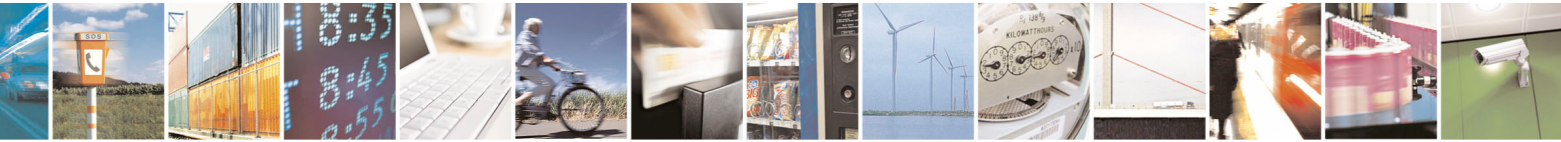

Reproduction forbidden without Telit Communications S.p.A. written authorization - All Rights Reserved page 41 of 68

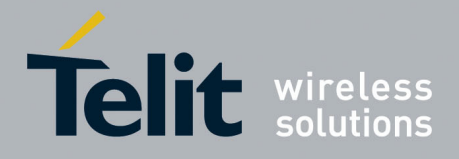

Open new project Properties window end select C/C++ Build -> Setting.

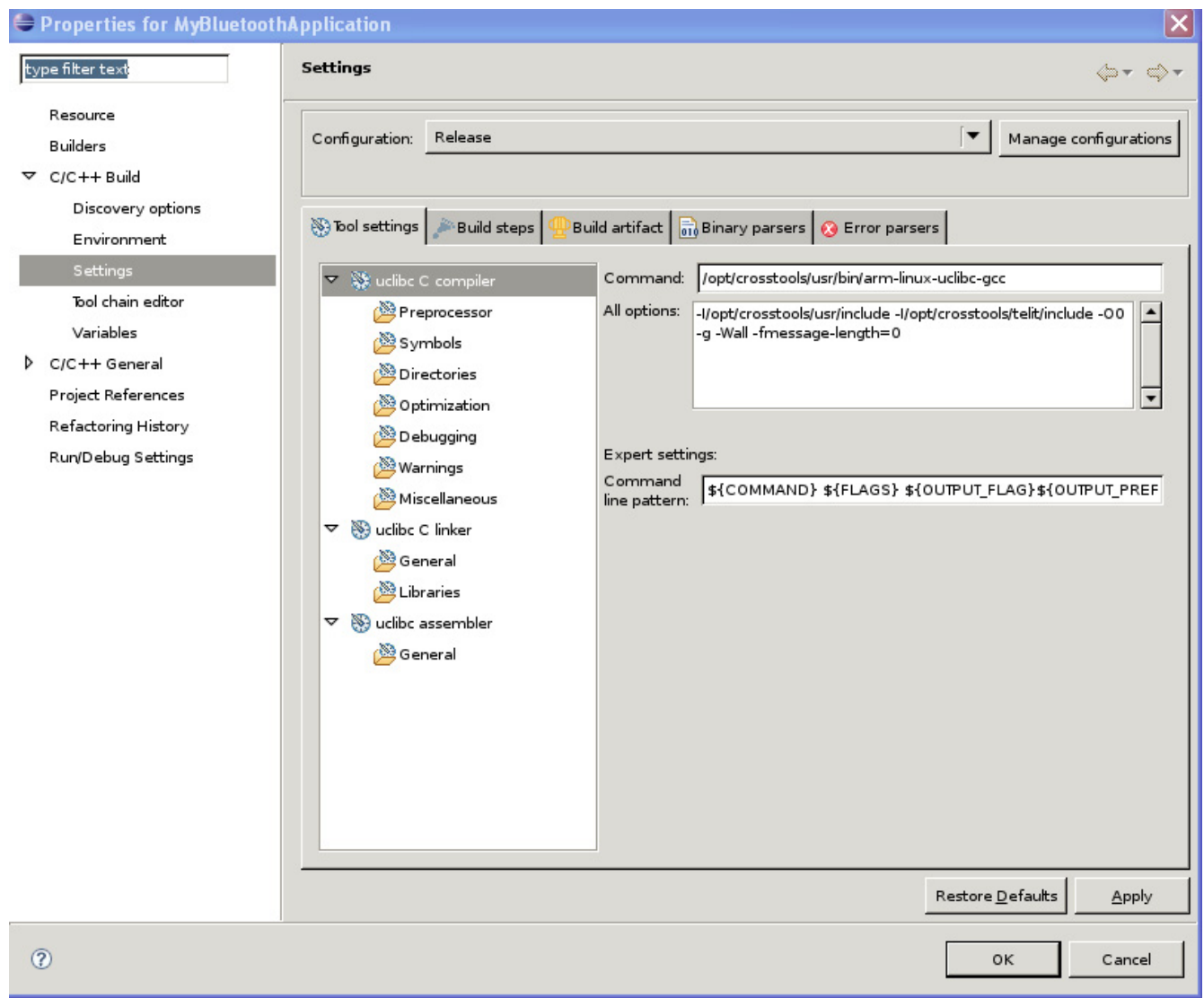

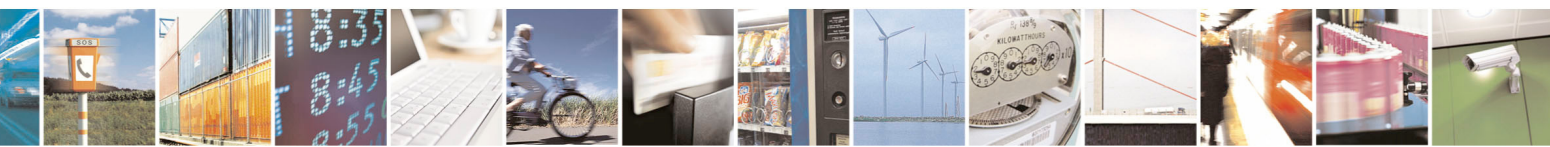

Reproduction forbidden without Telit Communications S.p.A. written authorization - All Rights Reserved page 42 of 68

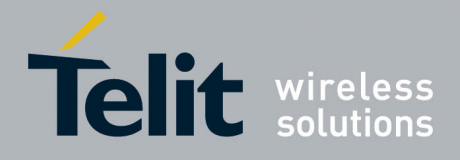

Add in the uclib C linker -> Libraries the following libraries:

- libdbus-1.a library search path: /home/bluez/lib
- libBT\_lib.a library search path: /opt/crosstools/telit/lib
- libpthread.so

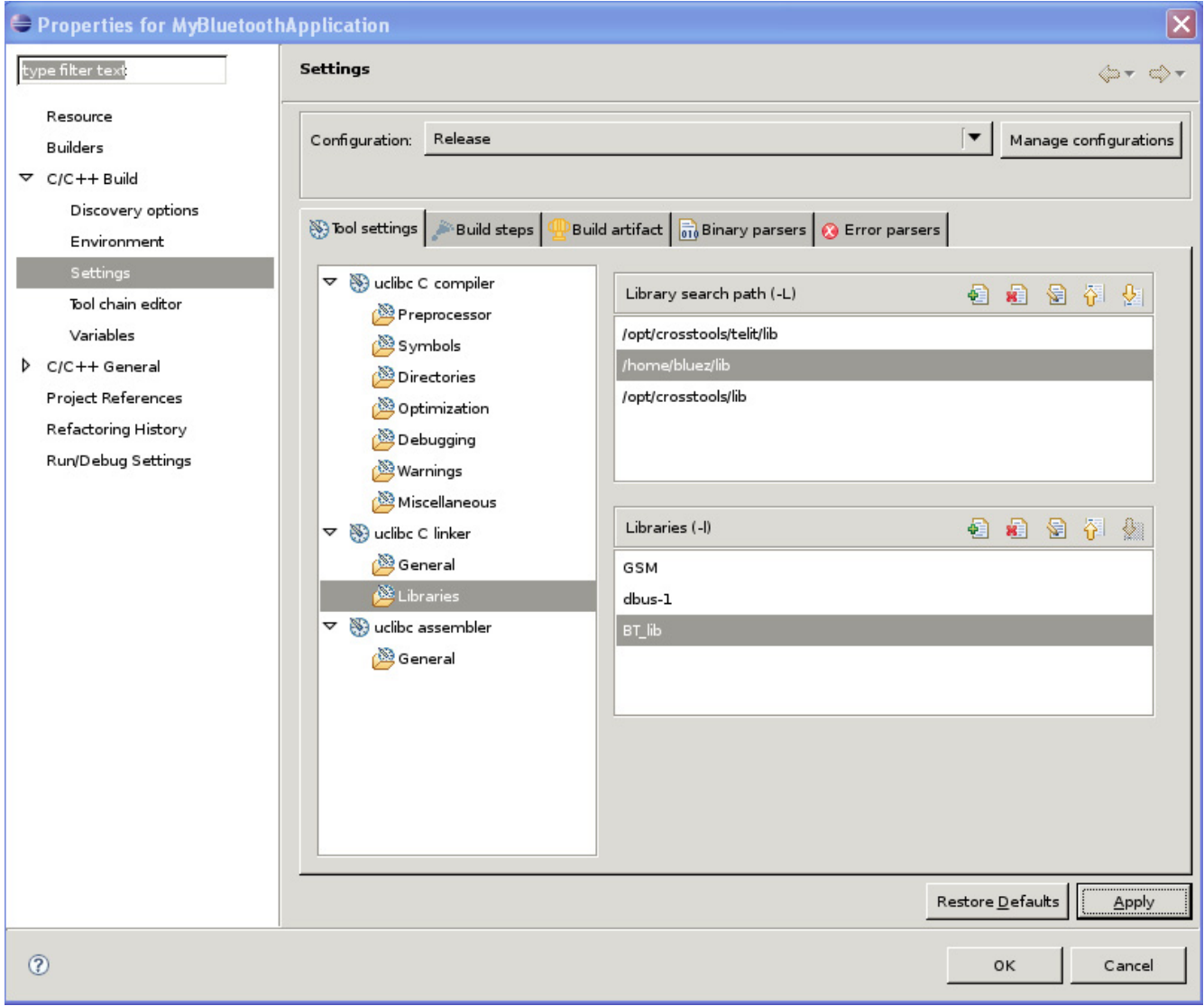

Click on "OK". Now you are ready to develop you Bluetooth Application.

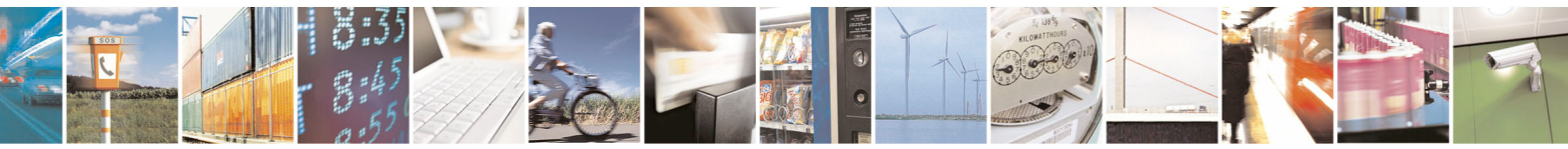

Reproduction forbidden without Telit Communications S.p.A. written authorization - All Rights Reserved page 43 of 68

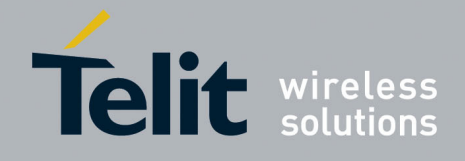

# <span id="page-43-0"></span>7 Linux Bluetooth High Level APIs

With Bluetooth High Level APIs it is possible to control Bluetooth module, manage generic Bluetooth connection and perform some advanced tasks. These APIs are based on BlueZ D-Bus services, which are exported through the system message bus.

D-Bus is a message bus system which provides a simple way for applications to talk to one another.

The following picture explains relations between Bluetooth High Level APIs, D-Bus and BlueZ:

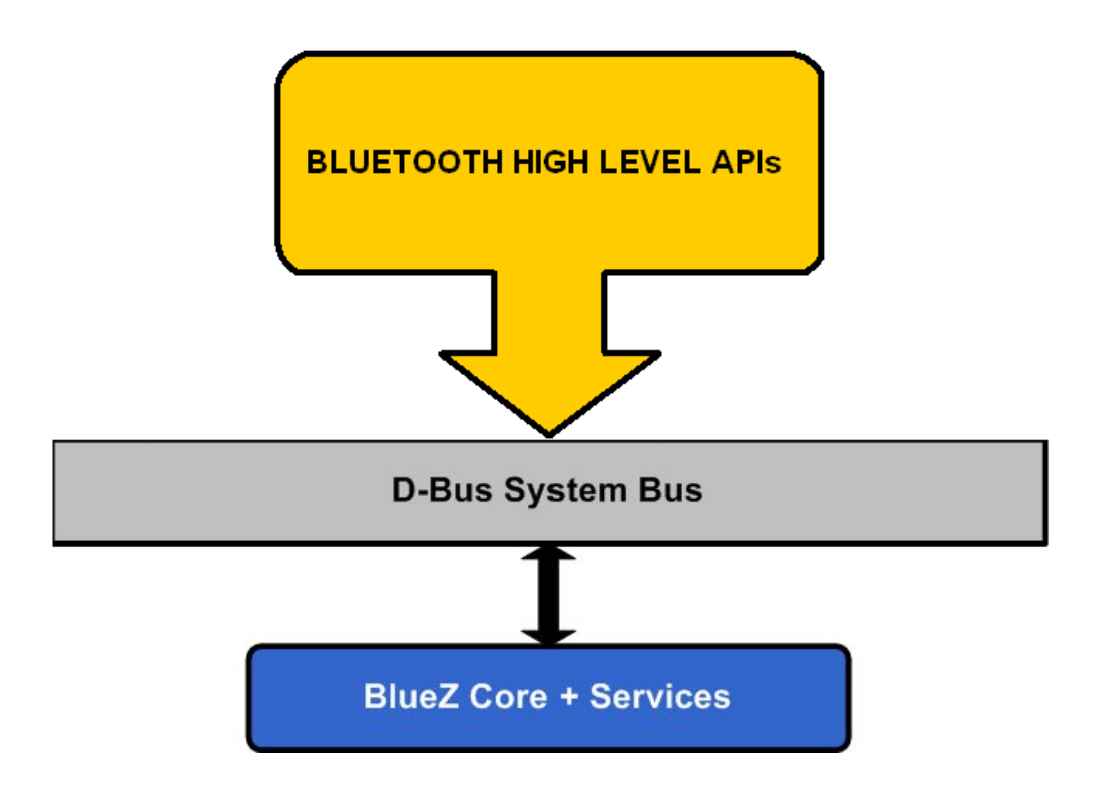

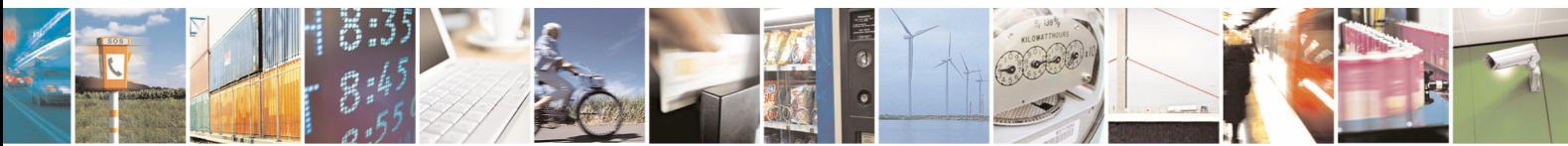

Reproduction forbidden without Telit Communications S.p.A. written authorization - All Rights Reserved page 44 of 68

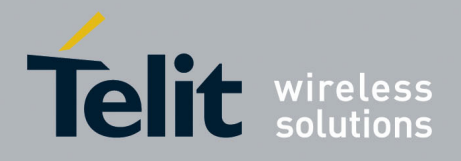

## <span id="page-44-0"></span>7.1 Description

Bluetooth high level API Package consist of the following files:

- BT\_lib.h: generic API header file;
- libBT lib.a: Telit Bluetooth static Library;
- BT lib.conf: Telit Bluetooth Library configuration file;

### <span id="page-44-1"></span>7.1.1 Data Types

### <span id="page-44-2"></span>7.1.1.1 BT\_Boolean\_t

This type is an enum containing BT\_True and BT\_False values.

*typedef enum { BT\_False, BT\_True } BT\_Boolean\_t;* 

### <span id="page-44-3"></span>7.1.1.2 BT\_Return\_Code\_t

This type is an enum containing codes for all errors that may occur during BT operations. Each function described in the next paragraph returns an error code.

#### *typedef enum {*

- */\* 0 \*/ BT\_EXEC\_OK,*
- */\* 1 \*/ BT\_ERROR,*
- */\* 2 \*/ BT\_HS\_ERROR,*
- $BT$  HS\_NOT\_CREATED.
- */\* 4 \*/ BT\_HS\_SIGNAL\_NOT\_RECEIVED,*
- */\* 5 \*/ BT\_HS\_CHECK\_CALL\_ERROR,*
- */\* 6 \*/ BT\_HS\_ANSWER\_CALL\_ERROR,*
- */\* 7 \*/ BT\_HS\_GSM\_AT\_CMD\_ERROR,*
- */\* 8 \*/ BT\_TIME\_EXPIRED\_ERROR,*
- $BT$  HS\_NOT\_CONNECTED,

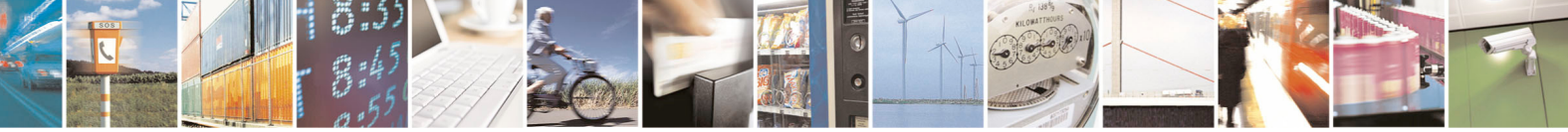

Reproduction forbidden without Telit Communications S.p.A. written authorization - All Rights Reserved page 45 of 68

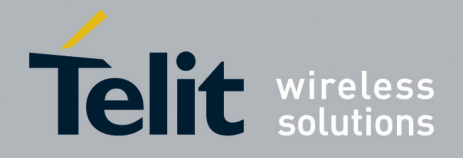

1VV0300790 Rev. 0 - 23/10/08

- */\* 10 \*/ BT\_HS\_NOT\_PAIRED\_ERROR, /\* 11 \*/ BT\_AUDIO\_SERV\_NOT\_RUNNING,* 
	- *// Shared Errors (by BlueZ)*
	- */\* 12 \*/ BT\_DEVICE\_UNREACHABLE\_ERROR,*
	- */\* 13 \*/ BT\_ALREADY\_CONNECTED\_ERROR,*
	- */\* 14 \*/ BT\_CONNECTION\_ATTEMPT\_FAILED\_ERROR,*
	- */\* 15 \*/ BT\_NOT\_CONNECTED\_ERROR,*
	- */\* 16 \*/ BT\_IN\_PROGRESS\_ERROR,*
	- */\* 17 \*/ BT\_INVALID\_ARGUMENTS\_ERROR,*
	- */\* 18 \*/ BT\_OUT\_OF\_MEMORY\_ERROR,*
	- */\* 19 \*/ BT\_NOT\_AVAILABLE\_ERROR,*
	- */\* 20 \*/ BT\_NOT\_SUPPORTED\_ERROR,*
	- */\* 21 \*/ BT\_ALREADY\_EXISTS\_ERROR,*
	- */\* 22 \*/ BT\_DOES\_NOT\_EXISTS\_ERROR,*
	- */\* 23 \*/ BT\_CANCELED\_ERROR,*
	- */\* 24 \*/ BT\_FAILED\_ERROR,*

 *// Hcid specific Errors (by hcid only)* 

- */\* 25 \*/ BT\_NOT\_READY\_ERROR, /\* 26 \*/ BT\_UNKNOWN\_METHOD\_ERROR, /\* 27 \*/ BT\_NOT\_AUTHORIZED\_ERROR, BT\_REJECTED\_ERROR, /\* 29 \*/ BT\_NO\_SUCH\_ADAPTER\_ERROR, /\* 30 \*/ BT\_NO\_SUCH\_SERVICE\_ERROR, /\* 31 \*/ BT\_REQUEST\_DEFERRED\_ERROR, /\* 32 \*/ BT\_NOT\_IN\_PROGRESS\_ERROR, /\* 33 \*/ BT\_AUTHENTICATION\_CANCELED\_ERROR, /\* 34 \*/ BT\_AUTHENTICATION\_FAILED\_ERROR, /\* 35 \*/ BT\_AUTHENTICATION\_TIMEOUT\_ERROR, /\* 36 \*/ BT\_AUTHENTICATION\_REJECTED\_ERROR, /\* 37 \*/ BT\_REPEATED\_ATTEMPTS\_ERROR, /\* 38 \*/ BT\_UNKNOWN\_ERROR, /\* 39 \*/ DBUS\_BUS\_GET\_ERROR, /\* 40 \*/ DBUS\_MESSAGE\_NEW\_METHOD\_CALL\_ERROR\_EMPTY\_MSG, /\* 41 \*/ DBUS\_MESSAGE\_APPEND\_ARGS\_ERROR, /\* 42 \*/ DBUS\_CONNECTION\_SEND\_ERROR, /\* 43 \*/ DBUS\_BUS\_SEND\_WITH\_REPLY\_AND\_BLOCK\_ERROR, /\* 44 \*/ DBUS\_BUS\_ADD\_MATCH\_ERROR, /\* 45 \*/ DBUS\_MESSAGE\_GET\_ARGS\_ERROR, /\* 46 \*/ DBUS\_UT\_CONN\_FREE\_ERROR, /\* 47 \*/ DBUS\_UNKNOWN\_ERROR, /\* 48 \*/ BT\_OUT\_OF\_RANGE, /\* 49 \*/ BT\_OPEN\_FILE\_ERROR, /\* 50 \*/ BT\_DBUS\_CONNECTION\_ERROR, /\* 51 \*/ BT\_SAP\_BRIDGE\_START\_ERROR,*
- */\* 52 \*/ BT\_SAP\_BRIDGE\_RUNNING\_ERROR,*

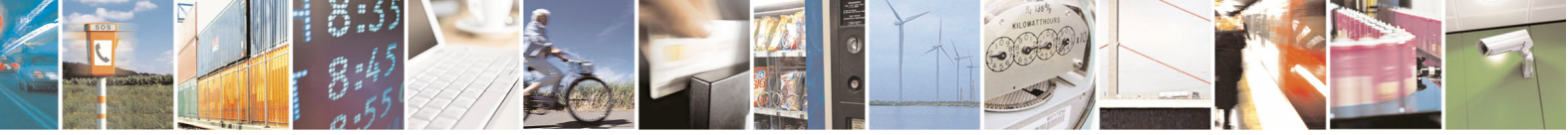

Reproduction forbidden without Telit Communications S.p.A. written authorization - All Rights Reserved page 46 of 68

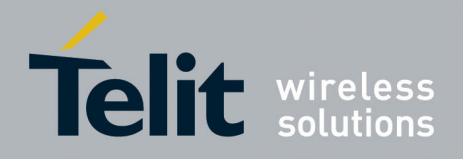

 */\* 53 \*/ BT\_SAP\_BRIDGE\_STOP\_ERROR, /\* 54 \*/ BT\_SAP\_GSM\_STOP\_ERROR, /\* 55 \*/ BT\_VALUE\_NOT\_FOUND\_ERROR, /\* 56 \*/ BT\_DAEMONS\_RUNNING\_ERROR, /\* 57 \*/ BT\_DAEMONS\_START\_ERROR, /\* 58 \*/ BT\_SENDING\_RING\_ERROR, /\* 59 \*/ BT\_STOP\_RING\_ERROR* 

*} BT\_Return\_Code\_t;* 

### <span id="page-46-0"></span>7.1.1.3 BT\_Addr\_t

This type contains the Bluetooth address of a remote Bluetooth device. It should be in the following string form "XX:XX:XX:XX:XX:XX".

*#define BT\_Addr\_t char\** 

### <span id="page-46-1"></span>7.1.1.4 BT\_Process\_Id

This type contains the "pid" of a process.

#define BT\_Process\_Id\_int

### <span id="page-46-2"></span>7.1.1.5 BT\_Dev\_Name\_t

This type contains the friendly name of a remote Bluetooth device.

*#define BT\_Dev\_Name\_t char\** 

### <span id="page-46-3"></span>7.1.1.6 BT\_Passkey\_t

This type contains the passkey (Bluetooth PIN) associate with a remote Bluetooth device.

*#define BT\_Passkey\_t char\** 

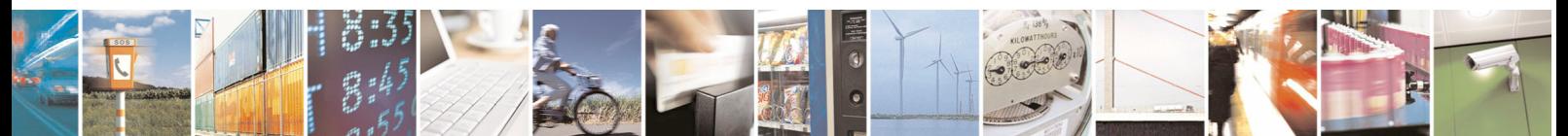

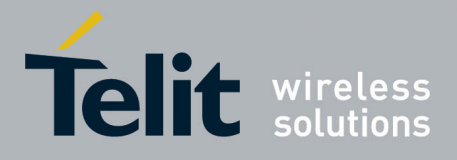

### <span id="page-47-0"></span>7.1.1.7 BT\_Device\_t

This type is a struct containg basic information about a remote Bluetooth device.

*typedef struct BT\_Device\_t { BT\_Addr\_t addr; BT\_Dev\_Name\_t name; BT\_Passkey\_t passkey; } BT\_Device\_t;* 

### <span id="page-47-1"></span>7.1.1.8 BT\_Service\_t

This type contains the name of a specific Bluetooth service.

*#define BT\_Service\_t char\** 

### <span id="page-47-2"></span>7.1.1.9 BTList

This type define a generic list.

*typedef struct \_BTList { void \*data; struct \_BTList \*next; } BTList;* 

### <span id="page-47-3"></span>7.1.1.10 BT Services List t

This data type will contain list of BT\_Service\_t.

*#define BT\_Services\_List\_t BTList* 

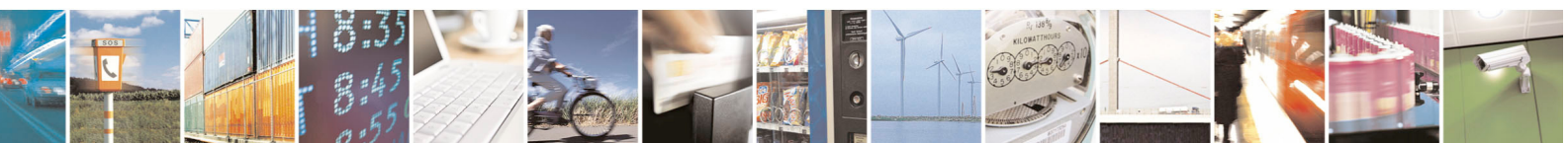

Reproduction forbidden without Telit Communications S.p.A. written authorization - All Rights Reserved page 48 of 68

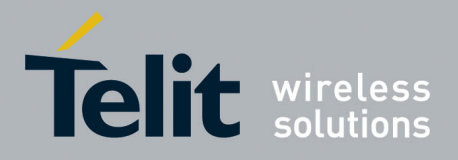

### <span id="page-48-0"></span>7.1.1.11 BT Devices List t

This data type will contain list of BT\_Device\_t.

*#define BT\_Devices\_List\_t BTList* 

### <span id="page-48-1"></span>7.1.2 Configuration Files

### <span id="page-48-2"></span>7.1.2.1 bt lib.conf

It has to be moved in the /etc/bluetooth directory. It contains the BT\_lib configuration values. It is classified in three main groups: 'General', 'Headset' and 'Sap'. '#' character indicates a comment line.

### **[General]**

At the moment it doesn't contains any value.

### [Headset]

 It has to be chosen the port to send At command to the pro3 gsm module. Use "/dev/cmux3" if you are using the cmux ( to use headset with sap profile or just sap profile you have to ) or "/dev/ttyS3" if you don't need cmux to run your bluetooth application.

### [Sap]

 In order to use Telit SAP Client feature, the cmux must be activated. The field "*AtcommandPort"*  specifies the cmuxt virtual port used internally by BT\_lib APIs to send AT Commands to GSM engine. The field *"SAPmessagesPort"* specifies the cmux virtual port used internally by BT\_lib APIs to exchange Remote SIM data with the GSM engine.

### <span id="page-48-3"></span>7.1.3 Linux Shell Script

### <span id="page-48-4"></span>7.1.3.1 BT\_Bluetooth\_Start.sh

Linux shell script "BT\_Bluetooth\_Start.sh" starts the Bluez end DBus daemons needed in order to call the BT\_lib.api. The daemons started are "dbus-daemon", "hcid", "sdpd", "hciattach" and "auth-agent". It's up to the customer running or not running "cmux".

### 7.1.3.2 BT\_Bluetooth\_Stop.sh

Linux shell script "BT\_Bluetooth\_Stop.sh" stops DBus and Bluez daemons needed in order to call the BT lib api. The processes stopped are "dbus-daemon", "hcid", "sdpd", "hciattach" and "auth-agent".

<span id="page-48-5"></span>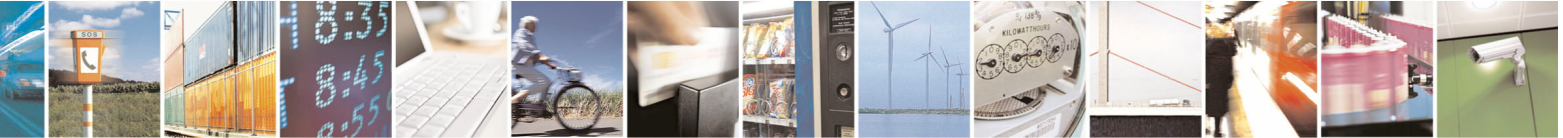

Reproduction forbidden without Telit Communications S.p.A. written authorization - All Rights Reserved page 49 of 68

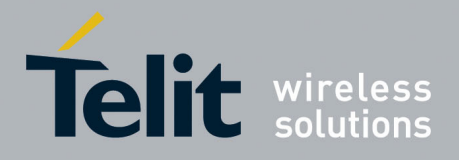

### <span id="page-49-0"></span>7.1.4 Functions

### <span id="page-49-1"></span>7.1.4.1 Generic Bluetooth procedures

char \* BT\_PrintLibVersion(void)

### <span id="page-49-2"></span>*7.1.4.1.1 BT\_PrintLibVersion()*

This function print on the default standard output the current version of the BT\_lib and returns a string which contains the info about version (Example 33.01.00).

### **Prototype**

char\* BT\_PrintLibVersion (void)

### **Parameters**

None

### **Return values**

A string which contains information about the actual version of BT\_lib.

### <span id="page-49-3"></span>*7.1.4.1.2 BT\_Scan()*

This function starts the device discovery procedure. This includes an inquiry and an optional remote device name resolving.

### **Prototype**

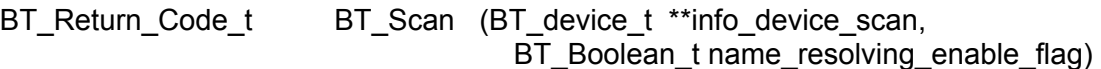

### **Parameters**

<info\_device\_scan> It's a pointer to an array of BT\_device\_t. It will contain information about remote devices in range.

 $\leq$  name resolving enable flag  $>$  It's a boolean t that enables/disables retrieve of discoverable Bluetooth devices in range.

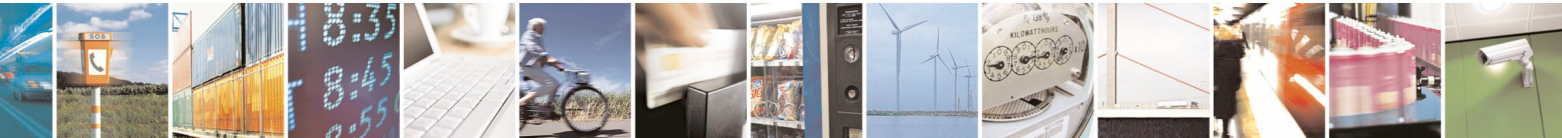

Reproduction forbidden without Telit Communications S.p.A. written authorization - All Rights Reserved page 50 of 68

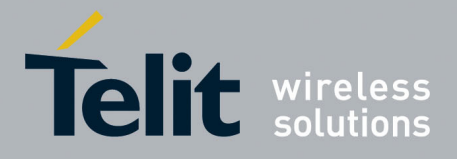

#### **Return values**

BT\_EXEC\_OK Command correctly executed not BT\_EXEC\_OK An unpredictable error occurred

### **Example**

```
BT_Devices_List_t* devicesList = NULL; 
BT_Return_Code_t res = BT_EXEC_OK;
res = BT_Scan(&devicesList, BT_True); 
BT_Devices_List_t *l;
for (I = devicesList; I != NULL; I = I->next)\{ printf("...%s: ADDRESS: %s - NAME: %s\n", 
                                          ((BT_Device_t*)(l->data))->addr, 
                                         ((BT\ Device\ t^*)(I->data))->name);} 
…….. 
…….. 
if (devicesList) 
     list_free(deviceslist); 
if (l) 
     list_free(l);
```
### <span id="page-50-0"></span>*7.1.4.1.3 BT\_Pair\_Device()*

This function creates a bonding with a remote Bluetooth device using a specific passkey. The passkey should be passed to this method as input parameter. If a link key for this adapter already exists, this method returns a "BT\_EXEC\_OK" instead of trying to create a new pairing. If no connection to the remote device exists, a low-level ACL connection must be created.

### **Prototype**

```
BT_Return_Code_t BT_Pair_Device (BT_Addr_t *remote_dev_addr ,
                                    BT_Passkey_t *remote_PASSKEY )
```
### **Parameters**

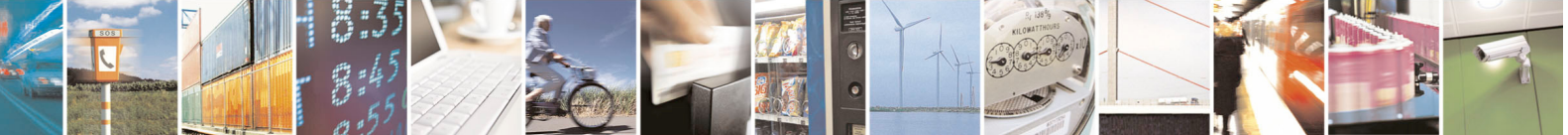

Reproduction forbidden without Telit Communications S.p.A. written authorization - All Rights Reserved page 51 of 68

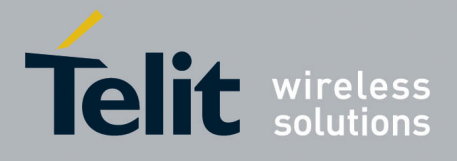

1VV0300790 Rev. 0 - 23/10/08

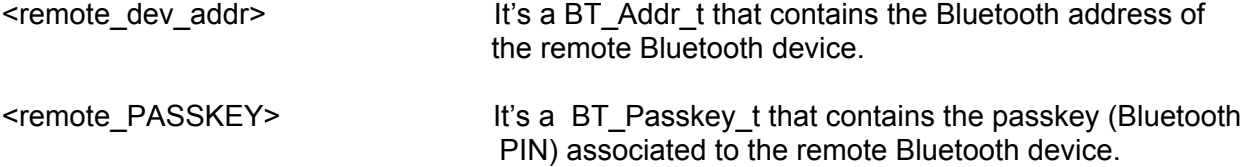

### **Return values**

BT\_EXEC\_OK Command correctly executed. Pairing with the remote device created.

not BT\_EXEC\_OK An unpredictable error occurred

### **Example**

char btAddress[BT\_ADDRESS\_SIZE]; char btRemPassKey[BT\_PASSKEY\_SIZE];

BT\_Return\_Code\_t res = BT\_EXEC\_OK;

sprint(btAddress,"00:00:00:11:22:33"); sprint(btRemPassKey,"0000");

res = **BT\_Pair\_Device**(btAddress, btRemPassKey);

### <span id="page-51-0"></span>*7.1.4.1.4 BT\_Unpair\_Device()*

This function removes pairing with local device. For security reasons this includes removing the actual link key and also disconnecting any open connections for the remote device.

### **Prototype**

BT\_Return\_Code\_t BT\_Unpair\_Device (BT\_Addr\_t remote\_dev\_addr )

### **Parameters**

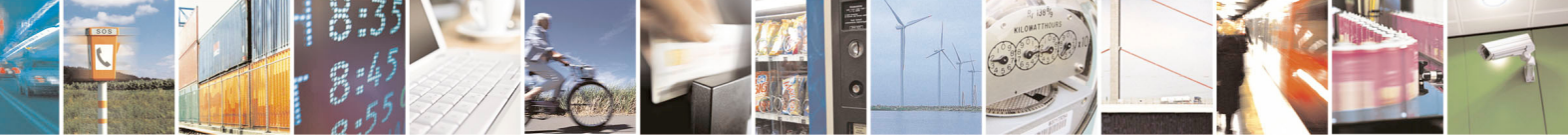

Reproduction forbidden without Telit Communications S.p.A. written authorization - All Rights Reserved page 52 of 68

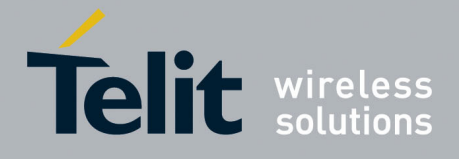

<remote\_dev\_addr> It's a BT\_Addr\_t that contains the Bluetooth address of the remote Bluetooth device.

### *NOTE :*

Please pay attention when removing the link key related to an active Bluetooth link. If it happens, the Bluetooth link will be lost, the related service will be stopped and a BT\_FAILED\_ERROR may be returned from the BT unpair Device() API. In order to avoid this behaviour, the service (like SAP or HSP) related to the Remote Bluetooth Device to unpair, should be stopped before performing the unpair procedure.

#### **Return values**

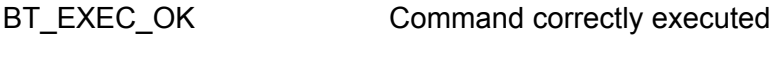

!= (BT\_EXEC\_OK ) An unpredictable error occurred

### **Example**

char btAddress[BT\_ADDRESS\_SIZE];

BT\_Return\_Code\_t res = BT\_EXEC\_OK; sprintf(btAddress,"00:00:00:11:22:33");

res = **BT\_Unpair\_Device**(btAddress);

### <span id="page-52-0"></span>*7.1.4.1.5 BT\_Has\_Bonding()*

This function returns BT\_True if the remote Bluetooth device is bonded and BT\_False if no link key is available.

### **Prototype**

BT\_Boolean\_t BT\_Has\_Bonding (BT\_Addr\_t remote\_dev\_addr, BT\_Return\_Code\_t\* return\_error )

### **Parameters**

<remote\_dev\_addr> It's a BT\_Addr\_t that contains the Bluetooth address of the remote Bluetooth device.

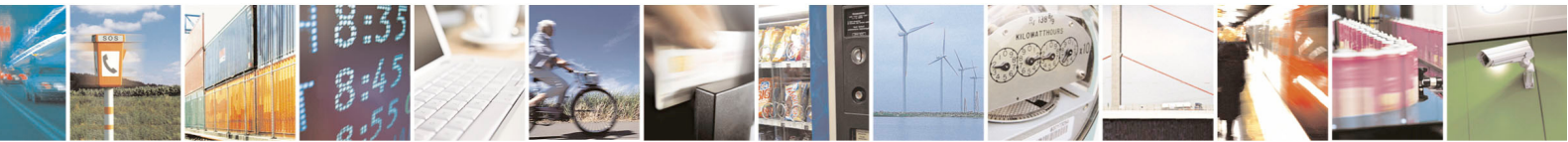

Reproduction forbidden without Telit Communications S.p.A. written authorization - All Rights Reserved page 53 of 68

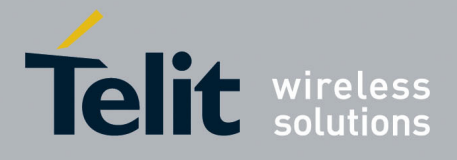

<return\_error> It's a pointer to the location where to put the error code returned by BlueZ. Pass the NULL pointer if not interested on the reason of failure (Example BT\_INVALID\_ARGUMENTS\_ERROR).

### **Return values**

- BT True A bonding with remote Bluetooth device already exists.
- BT False No link key available for this remote device or an error occurs.

### **Example**

char btAddress[BT\_ADDRESS\_SIZE];

BT\_Return\_Code\_t res = BT\_EXEC\_OK;

BT\_Boolean\_t hasBond = BT\_False;

sprintf(btAddress,"00:00:00:11:22:33");

hasBond = **BT\_Has\_Bonding**(btAddress,&res);

printf("Has %s Bonding? %d\n", btAddress, hasBond);

### <span id="page-53-0"></span>*7.1.4.1.6 BT\_List\_Bondings()*

This function gets a list of the Bluetooth Address of the paired devices with local device.

### **Prototype**

BT\_Return\_Code\_t\_BT\_List\_Bondings (BT\_Addr\_t \*\*remote\_addresses, int\* num\_devices)

#### **Parameters**

<remote\_addresses> It's a pointer to an array of BT\_Addr\_t. It will contain the Bluetooth address of the remote Bluetooth devices paired with local Bluetooth adapter.

<num> Number of remote Bluetooth devices paired with local Bluetooth adapter.

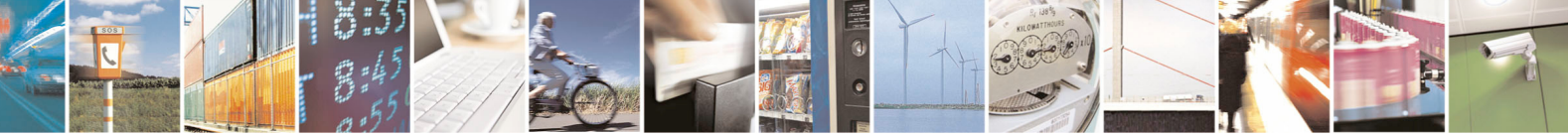

Reproduction forbidden without Telit Communications S.p.A. written authorization - All Rights Reserved page 54 of 68

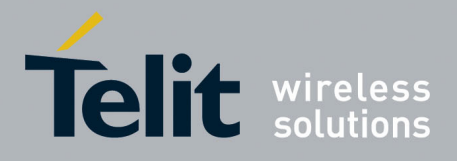

### **Return values**

BT\_EXEC\_OK Command correctly executed

!= ( BT\_EXEC\_OK ) An unpredictable error occurred

### **Example**

……..

```
BT_Addr_t *remote_addresses;
int remoteDevicesNum; 
int i;
```
BT\_Return\_Code\_t res = BT\_EXEC\_OK;

res **= BT\_List\_Bondings**(&remote\_addresses,&remoteDevicesNum);

```
for (i=0;i<remoteDevicesNum;i++)
         printf("Address: %s\n", remote_addresses[i]);
```

```
…….. 
for (i=0;i<remoteDevicesNum;i++){
  if remote addresses[i]
      free(remote_addresses[i]); 
}
```
### <span id="page-54-0"></span>*7.1.4.1.7 BT\_Set\_Local\_Name()*

This function sets the local adapter name (friendly name).

### **Prototype**

BT\_Return\_Code\_t BT\_Set\_Local\_Name (BT\_Dev\_Name\_t local\_name)

### **Parameters**

<local\_name> It's a BT\_Dev\_Name\_t that contains the friendly name to set.

### **Return values**

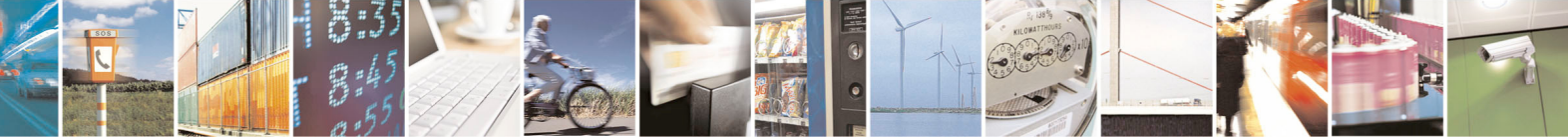

Reproduction forbidden without Telit Communications S.p.A. written authorization - All Rights Reserved page 55 of 68

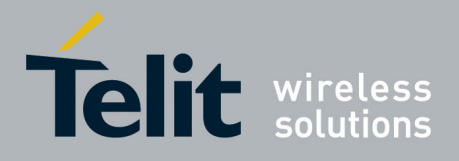

BT\_EXEC\_OK Command correctly executed

!= (BT\_EXEC\_OK ) An unpredictable error occurred

### **Example**

BT\_Return\_Code\_t res = BT\_EXEC\_OK; char localName[50];

sprintf(localName,"BT-LocalDevice");

res = **BT\_Set\_Local\_Name**(localName);

### <span id="page-55-0"></span>*7.1.4.1.8 BT\_Get\_Local\_Name()*

This function retrieves the local adapter name (friendly name).

### **Prototype**

```
BT_Return_Code_t BT_Get_Local_Name (BT_Dev_Name_t_*local_name)
```
### **Parameters**

<local\_name> It's a BT\_Dev\_Name\_t pointer that will contain the friendly name retrieved.

### **Return values**

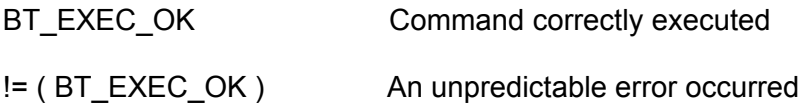

### **Example**

BT\_Dev\_Name\_t deviceName; BT\_Return\_Code\_t res = BT\_EXEC\_OK;

res = **BT\_Get\_Local\_Name**(&deviceName);

printf("Local Device Name: %s\n", deviceName);

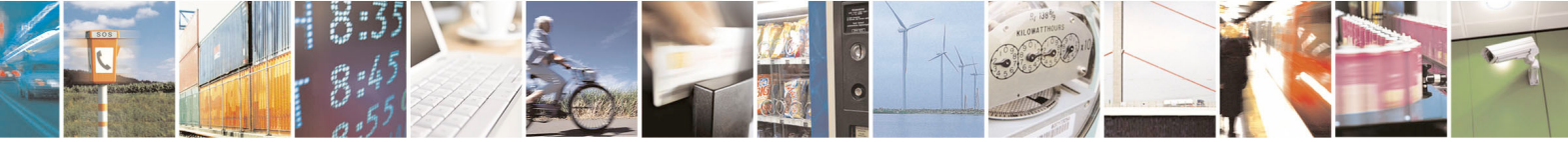

Reproduction forbidden without Telit Communications S.p.A. written authorization - All Rights Reserved page 56 of 68

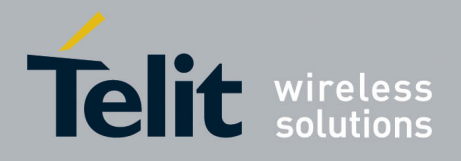

 …….. …….. if (deviceName) free(deviceName);

### <span id="page-56-0"></span>*7.1.4.1.9 BT\_Get\_Remote\_Name()*

This function retrieves the name (friendly name) of the specified remote Bluetooth device. This method retrieves always a cached name and an error code is returned if the name is not in the cache. In order to update the cache, a BT\_Scan() with name resolution or a BT\_Browse\_Services() should be performed.

### **Prototype**

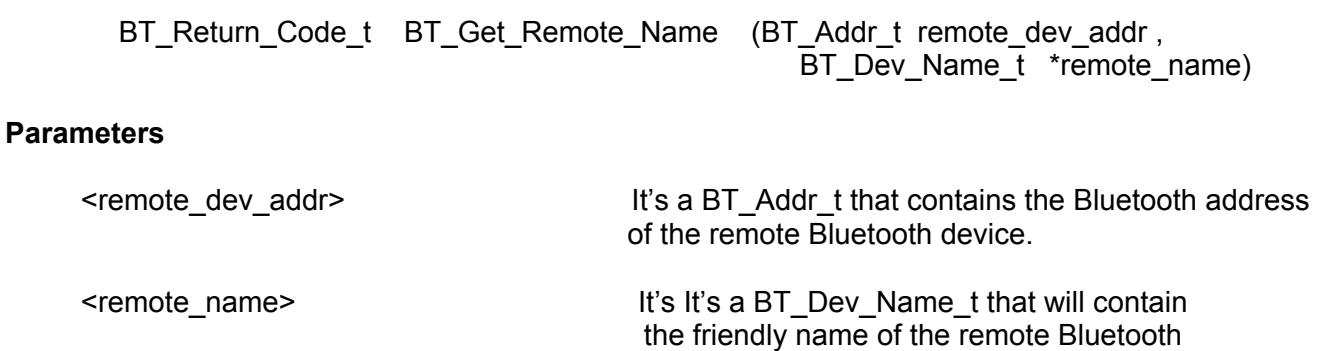

device retrieved.

### **Return values**

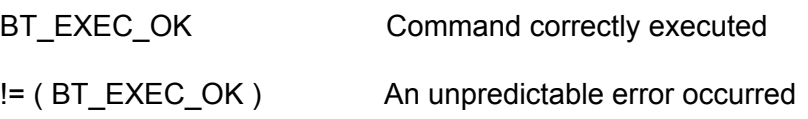

### **Example**

BT\_Return\_Code\_t res = BT\_EXEC\_OK;

char btAddress[BT\_ADDRESS\_SIZE];

BT\_Dev\_Name\_t remote\_name;

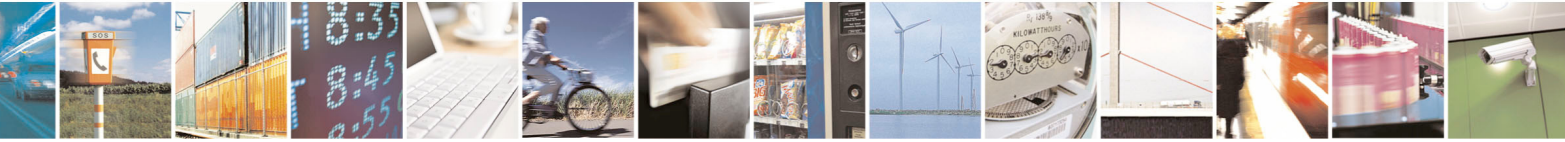

Reproduction forbidden without Telit Communications S.p.A. written authorization - All Rights Reserved page 57 of 68

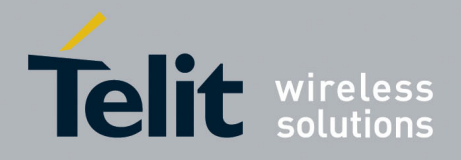

sprintf(btAddress,"00:00:00:11:22:33");

res = **BT\_Get\_Remote\_Name**(btAddress, &remote\_name);

printf("BT\_ADDRESS: %s - NAME: %s.\n", btAddress, remote\_name);

…….. ……..

if (remote\_name) free(remove\_name);

### <span id="page-57-0"></span>*7.1.4.1.10 BT\_Browse\_Services ()*

This method will request the SDP database of a remote device and retrieve information about services available.

Pay attention that you can perform a services Browsing of a remote device with security level "3" ( like headset ) only if the local device has already executed a pair with that remote device.

### **Prototype**

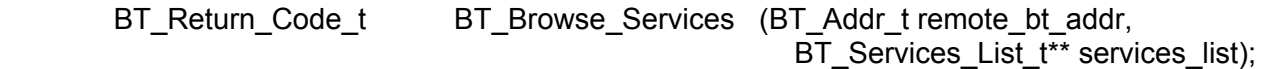

### **Parameters**

<remote\_address> It's a BT\_Addr\_t that contains the Bluetooth address of the remote Bluetooth device

<services\_list> It's a pointer to a pointer to BT\_Services\_List\_t that contains info about browsed services.

#### **Return values**

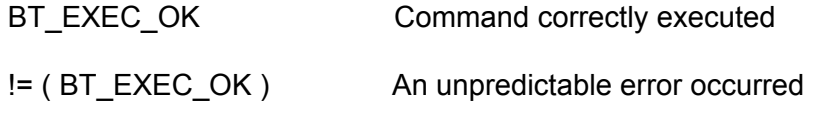

### **Example**

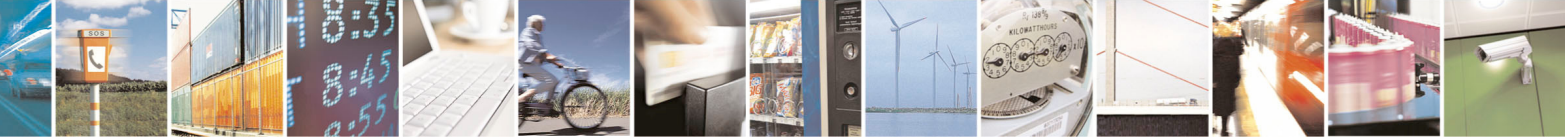

Reproduction forbidden without Telit Communications S.p.A. written authorization - All Rights Reserved page 58 of 68

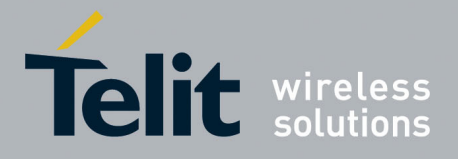

```
Bluetooth Library User Guide 
    1VV0300790 Rev. 0 - 23/10/08
```

```
BT_Return_Code_t res = BT_EXEC_OK;
BT_Services_List_t* services_list= NULL;
res = BT_Browse_Services("00:18:88:66:9B:00",&services_list); 
BT_Services_List_t *l1;
for (11 = services list; 11 != NULL; 11 = 11->next)
{ 
   printf("...%s: SERVICE: %s\n", ((BT_Service_t)l1->data));
} 
…….. 
………
if (services_list=) 
     list_free(services_list=); 
if (l1) 
    list_free(l1);
```
### <span id="page-58-0"></span>7.1.4.2 SAP Bluetooth Procedures

### <span id="page-58-1"></span>*7.1.4.2.1 BT\_Start\_SAP()*

This function creates a connection toward a remote SAP Server and starts Telit SAP Client inside GE863. In order to start the Telit SAP Client inside the GSM engine, the cmux must be activated before call this method. Else an error code will be returned.

### **Prototype**

BT\_Return\_Code\_t\_BT\_Start\_SAP\_(BT\_Addr\_t remote\_dev, BT\_Passkey\_t remote\_PASSKEY);

#### **Parameters**

 $\epsilon$  -remote dev > It's a BT Addr t that contains the Bluetooth address of the remote

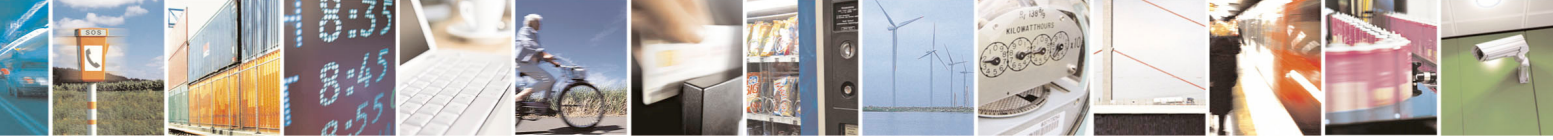

Reproduction forbidden without Telit Communications S.p.A. written authorization - All Rights Reserved page 59 of 68

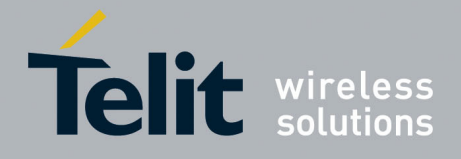

### SAP Server

### <remote\_PASSKEY> It's a BT\_Passkey\_t that contains the passkey (Bluetooth PIN) associated to the SAP service.

#### *NOTE :*

In order to improve security, the SAP server may require a passkey longer than the actual passkey used during a previous pairing procedure. In this situation the remote\_PASSKEY parameter is required, in order to avoid connection failure.

Some SAP server will not ask again for a stronger passkey and reject the connection; in this situation an "unpair" procedure is required before a connection procedure toward SAP service.

If the PRO3 has not been paired with the SAP Server yet, this parameter is required, in order to perform pairing procedure before connection to the service. If a pair with a strong passkey is already present between PRO3 and SAP server, the NULL value can be passed instead a valid remote passkey.

### **Return values**

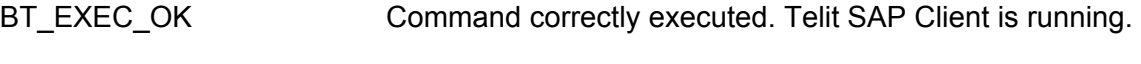

!= (BT\_EXEC\_OK ) An unpredictable error occurred

### **Example**

char btAddress[BT\_ADDRESS\_SIZE]; char btRemPassKey[BT\_PASSKEY\_SIZE];

BT\_Return\_Code\_t res = BT\_EXEC\_OK;

sprintf(btAddress,"00:00:00:11:22:33"); sprintf(btRemPassKey,"1234567891234567");

res = **BT\_Start\_SAP**(btAddress, btRemPassKey);

### <span id="page-59-0"></span>*7.1.4.2.2 BT\_Stop\_SAP()*

This function starts the "Disconnect Initiated by the Client" procedure. If it goes successfully the RFcomm data channel, between the Client and the Server, shall be immediately disconnected and Telit SAP Client inside GE863-PRO $3$  will be stopped.

### **Prototype**

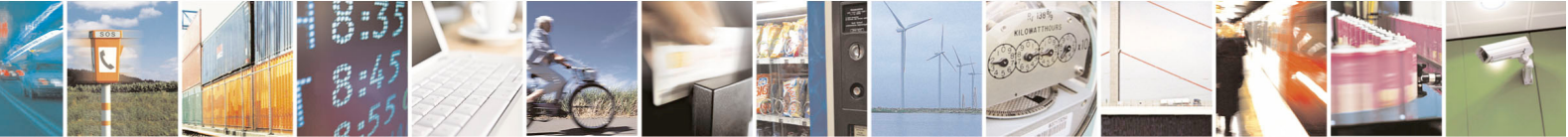

Reproduction forbidden without Telit Communications S.p.A. written authorization - All Rights Reserved page 60 of 68

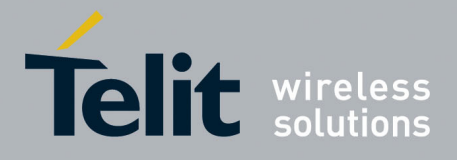

BT\_Return\_Code\_t BT\_Stop\_SAP (BT\_Addr\_t remote\_dev);

### **Parameters**

<remote\_dev> It's a BT\_Addr\_t that contains the Bluetooth address of the remote SAP Server

### **Return values**

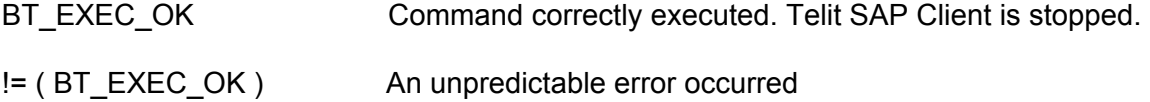

### **Example**

char btAddress[BT\_ADDRESS\_SIZE];

BT\_Return\_Code\_t res = BT\_EXEC\_OK;

sprintf(btAddress,"00:00:00:11:22:33");

res = **BT\_Stop\_SAP**(remote\_dev);

### <span id="page-60-0"></span>7.1.4.3 Headset Bluetooth Procedures

### <span id="page-60-1"></span>*7.1.4.3.1 BT\_Headset\_Start()*

This function has to be called before any of the following headset utilities.

So, if you want to link a headset to your local Bluetooth device, you have to call BT\_Headset\_Start() and afterwards the function BT\_Headset\_Stop(). It executes a forked function in order to catch any Headset press button ( AT+CKPD ). The remote Headset must have been already paired to the local device. The int pid output parameter have to be used to call BT\_Headset\_Stop() function .

#### **Prototype**

BT\_Return\_Code\_t **BT\_Headset\_Start** (BT\_Addr\_t remote\_bt\_addr, BT\_Passkey\_t\_remote\_PASSKEY,int\* pid)

#### **Parameters**

<remote\_bt\_addr> It's a BT\_Addr\_t that contains the Bluetooth address of the

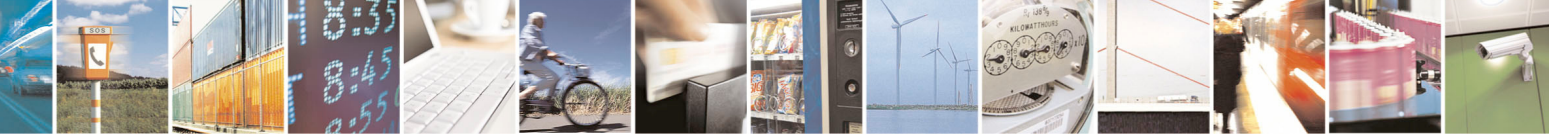

Reproduction forbidden without Telit Communications S.p.A. written authorization - All Rights Reserved page 61 of 68

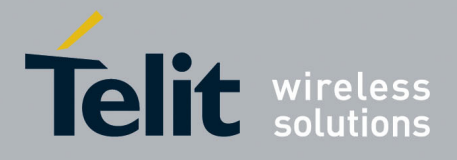

remote Bluetooth device.

<remote\_PASSKEY > It's a BT\_Passkey\_t that contains the pin code to use in pairing process.

<pid> Forked process ID needed to kill the process at the end.

### **Return values**

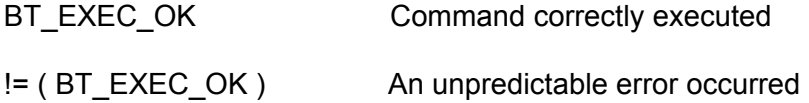

### **Example**

char btAddress[BT\_ADDRESS\_SIZE]; char btRemPassKey[BT\_PASSKEY\_SIZE]; int pid;

BT\_Return\_Code\_t res = BT\_EXEC\_OK;

sprint(btAddress,"00:00:00:11:22:33"); sprint(btRemPassKey,"0000");

res = **BT\_Headset\_Start**(btAddress, btRemPassKey,&pid);

…….. ……… ……..

res = BT\_EXEC\_OK;

res = BT\_Headset\_Stop(pid);

### <span id="page-61-0"></span>*7.1.4.3.2 BT\_Headset\_Stop()*

This function has to be called when finished using Headset utilities. It kill the process forked with the BT Headset Start() function.

### **Prototype**

BT\_Return\_Code\_t BT\_Headset\_Stop (int pid)

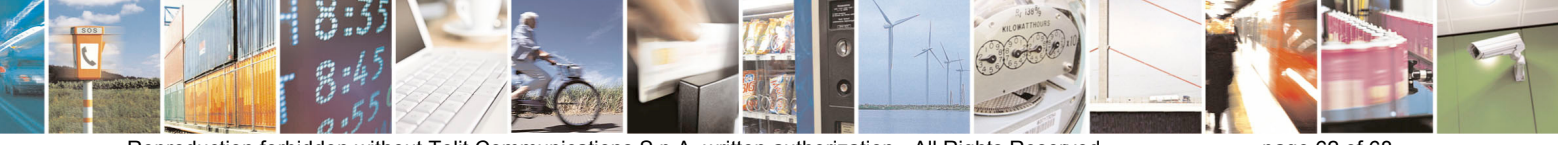

Reproduction forbidden without Telit Communications S.p.A. written authorization - All Rights Reserved page 62 of 68

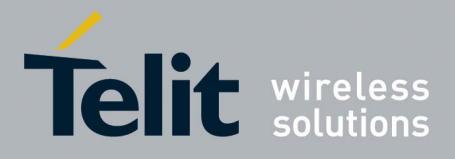

### **Parameters**

<pid> Forked process ID needed to kill the process. It's the value returned by the BT Headset Start() function.

#### **Return values**

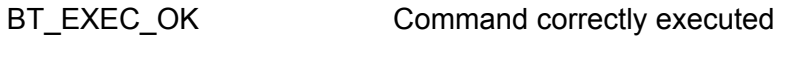

### != (BT\_EXEC\_OK ) An unpredictable error occurred

### **Example**

// see BT\_Headset\_Start() Example

………..

……......

res = BT\_EXEC\_OK;

res = **BT\_Headset\_Stop**(pid);

### <span id="page-62-0"></span>*7.1.4.3.3 BT\_Connect\_Headset ()*

This function connects the local device with a headset device. All the preliminary steps (like SDP query) are internal. This function connects the local device to the HSP service on the remote device. The remote Headset must have been already paired to the local device. If the headset is already connected, it doesn't do anything.

### **Prototype**

BT\_Return\_Code\_t BT\_Connect\_Headset (BT\_Addr\_t remote\_address, BT\_Passkey\_t pin\_code)

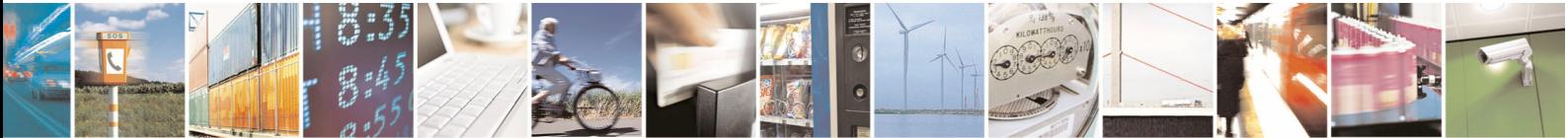

Reproduction forbidden without Telit Communications S.p.A. written authorization - All Rights Reserved page 63 of 68

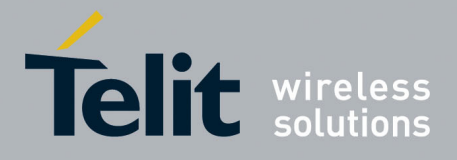

### **Parameters**

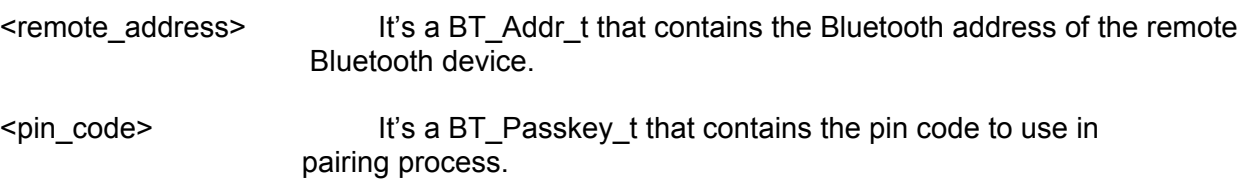

### **Return values**

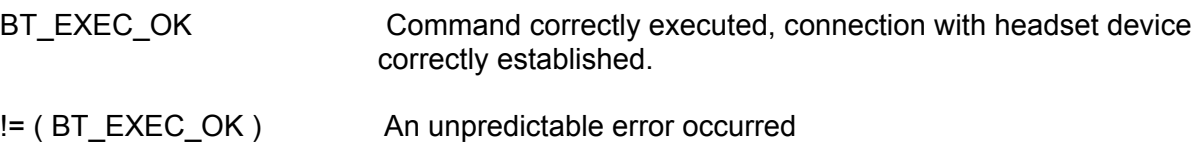

### **Example**

char btAddress[BT\_ADDRESS\_SIZE]; char btRemPassKey[BT\_PASSKEY\_SIZE];

BT\_Return\_Code\_t res = BT\_EXEC\_OK;

sprint(btAddress,"00:00:00:11:22:33"); sprint(btRemPassKey,"0000");

res = **BT\_Connect\_Headset**(btAddress, btRemPassKey**);** 

### <span id="page-63-0"></span>*7.1.4.3.4 BT\_Disconnect\_Headset ()*

This function disconnects from the HSP service on the remote device and removes all information related to the headset device. If the headset is already disconnected, it doesn't do anything.

### **Prototype**

BT\_Return\_Code\_t\_BT\_Disconnect\_Headset (BT\_Addr\_t remote\_address, BT\_Passkey\_t pin\_code)

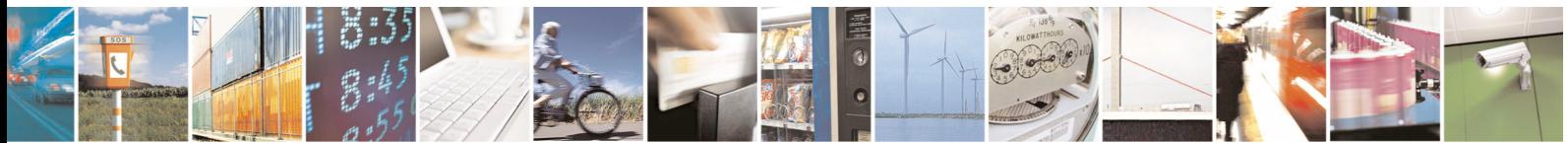

Reproduction forbidden without Telit Communications S.p.A. written authorization - All Rights Reserved page 64 of 68

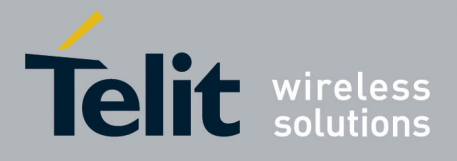

### **Parameters**

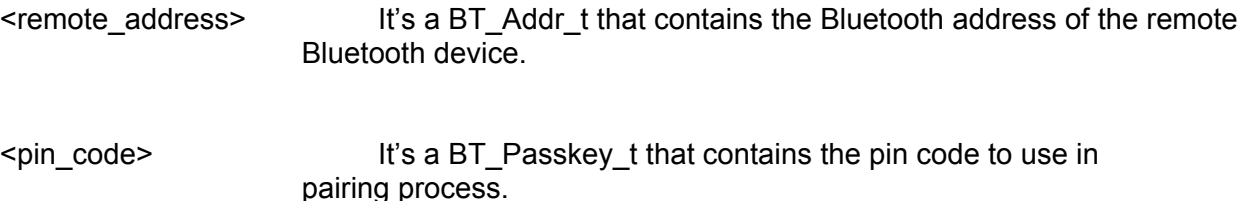

#### **Return values**

- BT\_EXEC\_OK Command correctly executed, headset device correctly disconnected and removed
- != (BT\_EXEC\_OK ) An unpredictable error occurred

### **Example**

char btAddress[BT\_ADDRESS\_SIZE]; char btRemPassKey[BT\_PASSKEY\_SIZE];

BT\_Return\_Code\_t res = BT\_EXEC\_OK;

sprint(btAddress,"00:00:00:11:22:33"); sprint(btRemPassKey,"0000");

res = **BT\_Disconnect\_Headset**(btAddress, btRemPassKey);

### <span id="page-64-0"></span>*7.1.4.3.5 BT\_Set\_Speaker\_Volume\_Gain ()*

This function set speaker volume gain for the remote BT\_Addr\_t specified in the parameter. It is provided only for device that support audio (like headset). The headset must be connected to the AG.

### **Prototype**

BT\_Return\_Code\_t BT\_Set\_Speaker\_Volume\_Gain (BT\_Addr\_t remote\_address, BT\_Passkey\_t\_pin\_code, unsigned short volume\_gain)

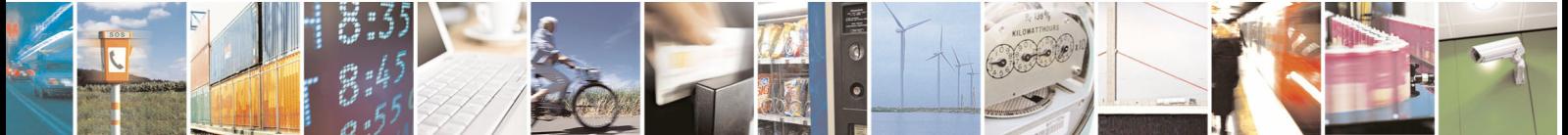

Reproduction forbidden without Telit Communications S.p.A. written authorization - All Rights Reserved page 65 of 68

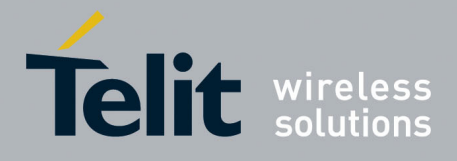

### **Parameters**

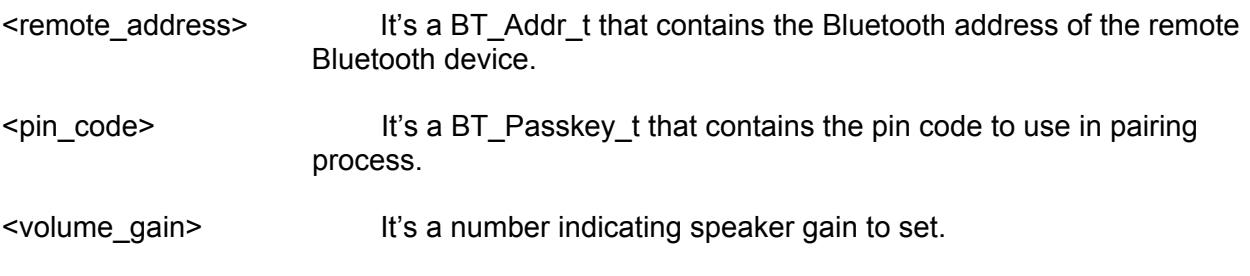

### **Return values**

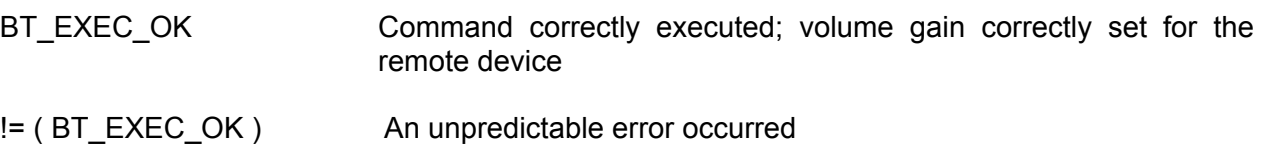

### **Example**

int volumeGain = 0; char btAddress[BT\_ADDRESS\_SIZE]; char btRemPassKey[BT\_PASSKEY\_SIZE];

BT\_Return\_Code\_t res = BT\_EXEC\_OK;

printf("\n\n\nInsert New Speaker Volume Value (0..15)\n: ");

scanf("%d", &volumeGain);

res = BT\_Set\_Speaker\_Volume\_Gain(btAddress, btRemPassKey,(unsigned short) volumeGain);

### <span id="page-65-0"></span>*7.1.4.3.6 BT\_Get\_Speaker\_Volume\_Gain ()*

This function gets speaker volume gain for the remote BT\_Addr\_t specified in the parameter. The headset must be connected to the AG.

### **Prototype**

BT\_Return\_Code\_t BT\_Get\_Speaker\_Volume\_Gain (BT\_Addr\_t remote\_address, BT\_Passkey\_t\_pin\_code, unsigned short \*volume\_gain)

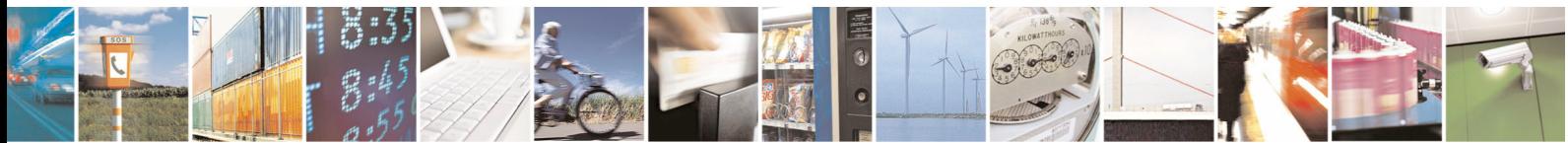

Reproduction forbidden without Telit Communications S.p.A. written authorization - All Rights Reserved page 66 of 68

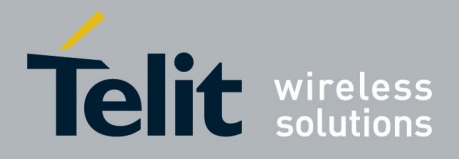

### **Parameters**

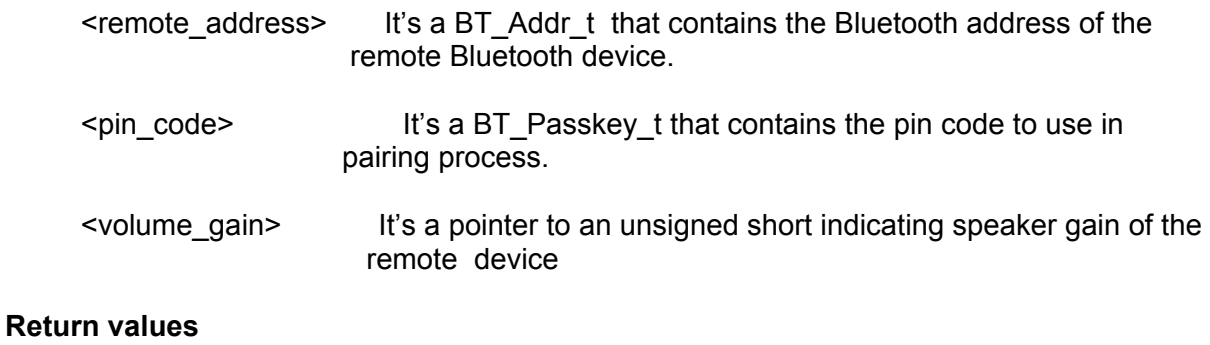

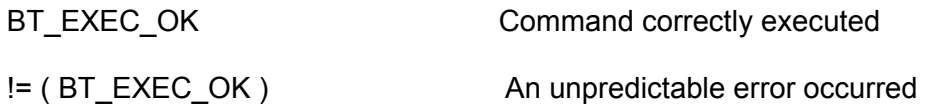

### **Example**

unsigned short speakVolume;

char btAddress[BT\_ADDRESS\_SIZE]; char btRemPassKey[BT\_PASSKEY\_SIZE];

BT\_Return\_Code\_t res = BT\_EXEC\_OK;

res = **BT\_Get\_Speaker\_Volume\_Gain**(btAddress, btRemPassKey,&speakVolume);

printf("Speaker Volume Gain: %d\n", speakVolume);

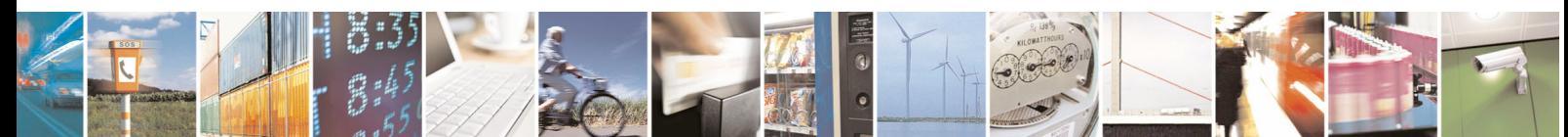

Reproduction forbidden without Telit Communications S.p.A. written authorization - All Rights Reserved page 67 of 68

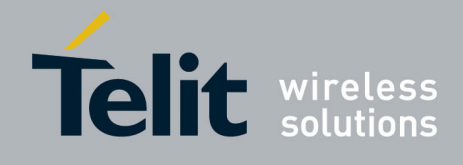

# <span id="page-67-0"></span>8 List of acronyms and Abbreviation

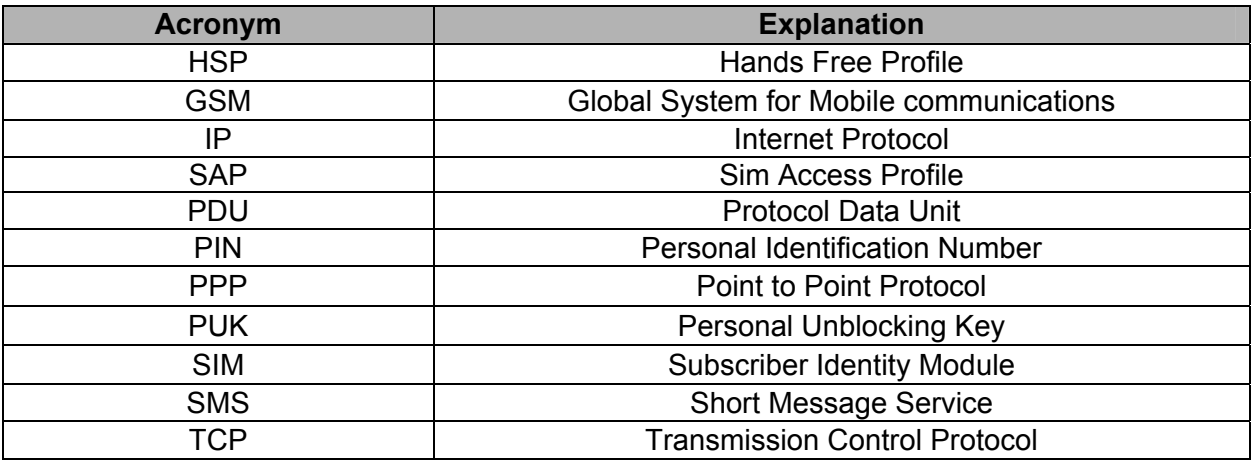

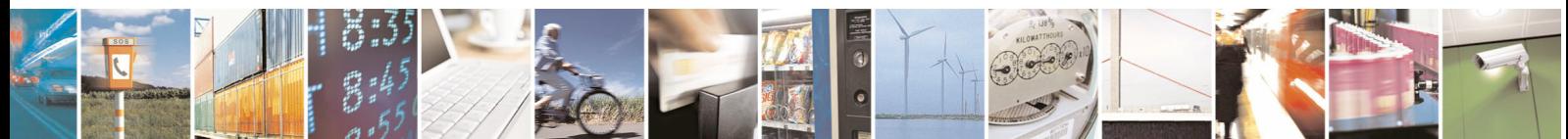

Reproduction forbidden without Telit Communications S.p.A. written authorization - All Rights Reserved page 68 of 68